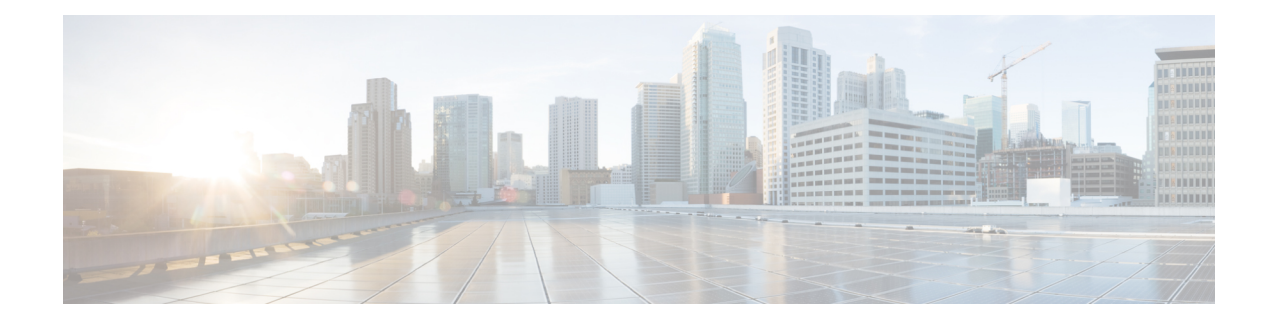

# **Configuring DHCP Snooping**

This chapter contains the following sections:

- [Information](#page-0-0) About DHCP Snooping, on page 1
- [Information](#page-5-0) About the DHCP Relay Agent, on page 6
- [Information](#page-6-0) about the DHCPv6 Relay Agent, on page 7
- Information About the [Lightweight](#page-7-0) DHCPv6 Relay Agent, on page 8
- vIP HSRP [Enhancement,](#page-8-0) on page 9
- Guidelines and [Limitations](#page-8-1) for DHCP Snooping, on page 9
- Guidelines and Limitations for the vIP HSRP [Enhancement,](#page-9-0) on page 10
- Default Settings for DHCP [Snooping,](#page-9-1) on page 10
- [Configuring](#page-10-0) DHCP Snooping, on page 11
- [Configuring](#page-20-0) the DHCPv6 Relay Agent, on page 21
- Configuring [Lightweight](#page-23-0) DHCPv6 Relay Agent, on page 24
- [Enabling](#page-25-0) DHCP Relay Agent using VIP Address, on page 26
- Verifying the DHCP Snooping [Configuration,](#page-26-0) on page 27
- [Displaying](#page-26-1) DHCP Bindings, on page 27
- Displaying and Clearing LDRA [Information,](#page-26-2) on page 27
- Clearing the DHCP Snooping Binding [Database,](#page-30-0) on page 31
- Clearing DHCP Relay [Statistics,](#page-31-0) on page 32
- Clearing DHCPv6 Relay [Statistics,](#page-31-1) on page 32
- [Monitoring](#page-31-2) DHCP, on page 32
- [Configuration](#page-32-0) Examples for DHCP Snooping, on page 33
- [Configuration](#page-32-1) Examples for LDRA, on page 33

## <span id="page-0-0"></span>**Information About DHCP Snooping**

DHCP snooping acts like a firewall between untrusted hosts and trusted DHCP servers. DHCP snooping performs the following activities:

- Validates DHCP messages received from untrusted sources and filters out invalid messages.
- Builds and maintains the DHCP snooping binding database, which contains information about untrusted hosts with leased IP addresses.
- Uses the DHCP snooping binding database to validate subsequent requests from untrusted hosts.

DHCP snooping is enabled on a per-VLAN basis. By default, the feature is inactive on all VLANs. You can enable the feature on a single VLAN or a range of VLANs.

### **Feature Enabled and Globally Enabled**

When you are configuring DHCP snooping, it is important that you understand the difference between enabling the DHCP snooping feature and globally enabling DHCP snooping.

#### **Feature Enablement**

The DHCP snooping feature is disabled by default. When the DHCP snooping feature is disabled, you cannot configure it or any of the features that depend on DHCP snooping. The commands to configure DHCP snooping and its dependent features are unavailable when DHCP snooping is disabled.

When you enable the DHCP snooping feature, the switch begins building and maintaining the DHCP snooping binding database. Features dependent on the DHCP snooping binding database can now make use of it and can therefore also be configured.

Enabling the DHCP snooping feature does not globally enable it. You must separately enable DHCP snooping globally.

Disabling the DHCP snooping feature removes all DHCP snooping configuration from the switch. If you want to disable DHCP snooping and preserve the configuration, globally disable DHCP snooping but do not disable the DHCP snooping feature.

#### **Global Enablement**

After DHCP snooping is enabled, DHCP snooping is globally disabled by default. Global enablement is a second level of enablement that allows you to have separate control of whether the switch is actively performing DHCP snooping that is independent from enabling the DHCP snooping binding database.

When you globally enable DHCP snooping, on each untrusted interface of VLANs that have DHCP snooping enabled, the switch begins validating DHCP messages that are received and used the DHCP snooping binding database to validate subsequent requests from untrusted hosts.

When you globally disable DHCP snooping, the switch stops validating DHCP messages and validating subsequent requests from untrusted hosts. It also removes the DHCP snooping binding database. Globally disabling DHCP snooping does not remove any DHCP snooping configuration or the configuration of other features that are dependent upon the DHCP snooping feature.

### **Trusted and Untrusted Sources**

You can configure whether DHCP snooping trusts traffic sources. An untrusted source might initiate traffic attacks or other hostile actions. To prevent such attacks, DHCP snooping filters messages from untrusted sources.

In an enterprise network, a trusted source is a switch that is under your administrative control. These switches include the switches, routers, and serversin the network. Any switch beyond the firewall or outside the network is an untrusted source. Generally, host ports are treated as untrusted sources.

In a service provider environment, any switch that is not in the service provider network is an untrusted source (such as a customer switch). Host ports are untrusted sources.

In a Cisco Nexus device, you indicate that a source is trusted by configuring the trust state of its connecting interface.

The default trust state of all interfaces is untrusted. You must configure DHCP server interfaces as trusted. You can also configure other interfaces as trusted if they connect to switches (such as switches or routers) inside your network. You usually do not configure host port interfaces as trusted.

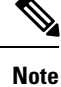

For DHCP snooping to function properly, you must connect all DHCP servers to the switch through trusted interfaces.

### **DHCP Snooping Binding Database**

Using information extracted from intercepted DHCP messages, DHCP snooping dynamically builds and maintains a database. The database contains an entry for each untrusted host with a leased IP address if the host is associated with a VLAN that has DHCP snooping enabled. The database does not contain entries for hosts that are connected through trusted interfaces.

**Note** The DHCP snooping binding database is also referred to as the DHCP snooping binding table.

DHCP snooping updates the database when the switch receives specific DHCP messages. For example, the feature adds an entry to the database when the switch receives a DHCPACK message from the server. The feature removes the entry in the database when the IP address lease expires or the switch receives a DHCPRELEASE message from the host.

Each entry in the DHCP snooping binding database includes the MAC address of the host, the leased IP address, the lease time, the binding type, and the VLAN number and interface information associated with the host.

You can remove entries from the binding database by using the **clear ip dhcp snooping binding** command.

### **DHCP Snooping Option 82 Data Insertion**

DHCP can centrally manage the IP address assignments for a large number of subscribers. When you enable Option 82, the device identifies a subscriber device that connects to the network (in addition to its MAC address). Multiple hosts on the subscriber LAN can connect to the same port on the access device and are uniquely identified.

When you enable Option 82 on the Cisco NX-OS device, the following sequence of events occurs:

- **1.** The host (DHCP client) generates a DHCP request and broadcasts it on the network.
- **2.** When the Cisco NX-OS device receives the DHCP request, it adds the Option 82 information in the packet. The Option 82 information contains the device MAC address (the remote ID suboption) and the port identifier, vlan-mod-port, from which the packet is received (the circuit ID suboption). For hosts behind the port channel, the circuit ID is filled with the if index of the port channel.

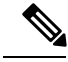

For vPC peer switches, the remote ID suboption contains the vPC switch MAC address, which is unique in both switches. This MAC addressis computed with the vPC domain ID. The Option 82 information isinserted at the switch where the DHCP request is first received before it is forwarded to the other vPC peer switch. **Note**

- **3.** The device forwards the DHCP request that includes the Option 82 field to the DHCP server.
- **4.** The DHCP server receives the packet. If the server is Option 82 capable, it can use the remote ID, the circuit ID, or both to assign IP addresses and implement policies, such as restricting the number of IP addresses that can be assigned to a single remote ID or circuit ID. The DHCP server echoes the Option 82 field in the DHCP reply.
- **5.** The DHCP server sends the reply to the Cisco NX-OS device. The Cisco NX-OS device verifies that it originally inserted the Option 82 data by inspecting the remote ID and possibly the circuit ID fields. The Cisco NX-OS device removes the Option 82 field and forwards the packet to the interface that connects to the DHCP client that sent the DHCP request.

If the previously described sequence of events occurs, the following values do not change:

- Circuit ID suboption fields
	- Suboption type
	- Length of the suboption type
	- Circuit ID type
	- Length of the circuit ID type
- Remote ID suboption fields
	- Suboption type
	- Length of the suboption type
	- Remote ID type
	- Length of the circuit ID type

#### **Figure 1: Suboption Packet Formats**

This figure shows the packet formats for the remote ID suboption and the circuit ID suboption. The Cisco NX-OS device uses the packet formats when you globally enable DHCP snooping and when you enable Option 82 data insertion and removal. For the circuit ID suboption, the module field is the slot number of the module.

#### **Circuit ID Suboption Frame Format**

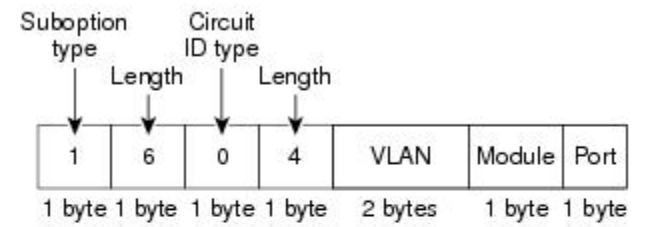

#### Remote ID Suboption Frame Format

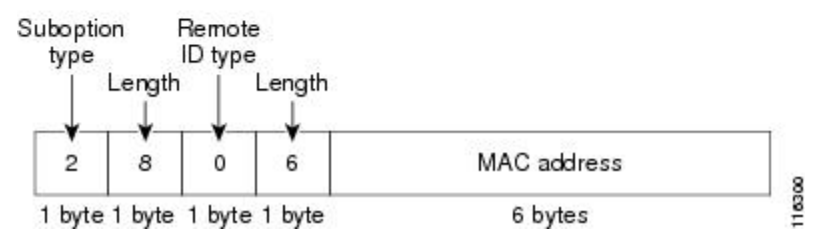

### **DHCP Snooping in a vPC Environment**

A virtual port channel (vPC) allows two Cisco NX-OS switches to appear as a single logical port channel to a third switch. The third switch can be a switch, server, or any other networking switch that supports port channels.

In a typical vPC environment, DHCP requests can reach one vPC peer switch and the responses can reach the other vPC peer switch, resulting in a partial DHCP (IP-MAC) binding entry in one switch and no binding entry in the other switch. This issue is addressed by using Cisco Fabric Service over Ethernet (CFSoE) distribution to ensure that all DHCP packets (requests and responses) appear on both switches, which helps in creating and maintaining the same binding entry on both switches for all clients behind the vPC link.

CFSoE distribution also allows only one switch to forward the DHCP requests and responses on the vPC link. In non-vPC environments, both switches forward the DHCP packets.

#### **Synchronizing DHCP Snooping Binding Entries**

The dynamic DHCP binding entries should be in sync in the following scenarios:

- When the remote vPC is online, all the binding entries for that vPC link should be in sync with the peer.
- When DHCP snooping is enabled on the peer switch, the dynamic binding entries for all vPC links that are up remotely should be in sync with the peer.

### **Packet Validation**

The switch validates DHCP packets received on the untrusted interfaces of VLANs that have DHCP snooping enabled. The switch forwards the DHCP packet unless any of the following conditions occur (in which case, the packet is dropped):

• The switch receives a DHCP response packet (such as a DHCPACK, DHCPNAK, or DHCPOFFER packet) on an untrusted interface.

- The switch receives a packet on an untrusted interface, and the source MAC address and the DHCP client hardware address do not match. This check is performed only if the DHCP snooping MAC address verification option is turned on.
- The switch receives a DHCPRELEASE or DHCPDECLINE message from an untrusted host with an entry in the DHCP snooping binding table, and the interface information in the binding table does not match the interface on which the message was received.
- The switch receives a DHCP packet that includes a relay agent IP address that is not 0.0.0.0.

In addition, you can enable strict validation of DHCP packets, which checks the options field of DHCP packets, including the "magic cookie" value in the first four bytes of the options field. By default, strict validation is disabled. When you enable it, by using the **ip dhcp packet strict-validation** command, if DHCP snooping processes a packet that has an invalid options field, it drops the packet.

## <span id="page-5-0"></span>**Information About the DHCP Relay Agent**

### **DHCP Relay Agent**

You can configure the device to run a DHCP relay agent, which forwards DHCP packets between clients and servers. This feature is useful when clients and servers are not on the same physical subnet. Relay agents receive DHCP messages and then generate a new DHCP message to send out on another interface. The relay agent sets the gateway address (giaddr field of the DHCP packet) and, if configured, adds the relay agent information option (Option 82) in the packet and forwards it to the DHCP server. The reply from the server is forwarded back to the client after removing Option 82.

After you enable Option 82, the device uses the binary ifindex format by default. When a device acts as a relay agent and is configured to insert Option 82, the circuit ID is same for all hosts even when they are connected to different ports. You can use the **ip dhcp relay sub-option circuit-id customized** command to retain the unique circuit ID that is inserted by a client.

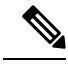

When the device relays a DHCP request that already includes Option 82 information, the device forwards the request with the original Option 82 information without altering it. **Note**

**Note**

- When you enable the fabric forwarding feature, DHCP relay feature is suspended if the **ip dhcp relay information option** and **ip dhcp relay information option vpn** commands are not configured.
	- In a DFA environment with DHCP Relay, configuring the **vpn** option is mandatory. After configuring the **vpn** option, the DHCP server may be placed within the same or different VRF (default or management).

### **VRF Support for the DHCP Relay Agent**

You can configure the DHCP relay agent to forward DHCP broadcast messages from clients in a virtual routing and forwarding (VRF) instance to DHCP servers in a different VRF. By using a single DHCP server to provide DHCP support to clients in multiple VRFs, you can conserve IP addresses by using a single IP address pool rather than one for each VRF.

Enabling VRF support for the DHCP relay agent requires that you enable Option 82 for the DHCP relay agent.

If a DHCP request arrives on an interface that you have configured with a DHCP relay address and VRF information, and the address of the DCHP server belongs to a network on an interface that is a member of a different VRF, the device inserts Option 82 information in the request and forwards it to the DHCP server in the server VRF. The Option 82 information includes the following:

#### **VPN identifier**

Name of the VRF that the interface that receives the DHCP request is a member of.

#### **Link selection**

Subnet address of the interface that receives the DHCP request.

#### **Server identifier override**

IP address of the interface that receives the DHCP request.

**Note** The DHCP server must support the VPN identifier, link selection, and server identifier override options.

When the device receives the DHCP response message, it strips off the Option 82 information and forwards the response to the DHCP client in the client VRF.

### **DHCP Relay Binding Database**

A relay binding is an entity that associates a DHCP or BOOTP client with a relay agent address and its subnet. Each relay binding stores the client MAC address, active relay agent address, active relay agent address mask, logical and physical interfaces to which the client is connected, giaddr retry count, and total retry count. The giaddr retry count is the number of request packets transmitted with that relay agent address, and the total retry count is the total number of request packets transmitted by the relay agent. One relay binding entry is maintained for each DHCP or BOOTP client.

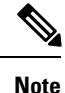

When DHCP smart relay is enabled globally or at the interface level on any switch, the relay bindings on all switches should be synchronized with the vPC peer.

## <span id="page-6-0"></span>**Information about the DHCPv6 Relay Agent**

### **DHCPv6 Relay Agent**

You can configure the device to run a DHCPv6 relay agent, which forwards DHCPv6 packets between clients and servers. This feature is useful when clients and servers are not on the same physical subnet. Relay agents receive DHCPv6 messages and then generate a new DHCPv6 message to send out on another interface. The relay agent sets the gateway address (giaddr field of the DHCPv6 packet) and forwards it to the DHCPv6 server.

### **VRF Support for the DHCPv6 Relay Agent**

You can configure the DHCPv6 relay agent to forward DHCPv6 broadcast messages from clients in a virtual routing and forwarding (VRF) instance to DHCPv6 servers in a different VRF. By using a single DHCPv6 server to provide DHCPv6 support to clients in multiple VRFs, you can conserve IP addresses by using a single IP address pool rather than one for each VRF.

## <span id="page-7-0"></span>**Information About the Lightweight DHCPv6 Relay Agent**

### **Lightweight DHCPv6 Relay Agent**

A variety of different link-layer network topologies exist for the aggregation of IPv6 nodes into one or more routers. In Layer 2 aggregation networks (IEEE 802.1D bridging or similar) that have many nodes on a single link, a DHCP Version 6 (DHCPv6) server or DHCP relay agent normally does not recognize how a DHCP client is attached to a network. From Cisco NX-OS Release  $7.3(0)N1(1)$ , you can configure the interface of a device to run Lightweight DHCPv6 Relay Agent (LDRA), which forwards DHCPv6 messages between clients and servers.

The LDRA feature is used to insert relay agent options in DHCPv6 message exchanges primarily to identify client-facing interfaces. LDRA resides on the same IPv6 link asthe client and a DHCPv6 relay agent orserver.

### **LDRA for VLANs and Interfaces**

You can configure LDRA on VLANs and interfaces. LDRA is not enabled by default. To enable LDRA, it should be enabled globally and at the interface level. You should configure the interfaces as client-facing trusted, client-facing untrusted, or server-facing. All client-facing interfaces must be configured as trusted or untrusted. By default, all the client-facing interfacesin LDRA are configured as untrusted. When a client-facing interface is deemed untrusted, LDRA will discard messages of type RELAY-FORWARD, which are received from the client-facing interface.

The LDRA configuration on a VLAN should be configured as client-facing trusted or client-facing untrusted. When you configure LDRA functionality on a VLAN, the functionality is configured on all the ports or interfaces within the VLAN. However, if you configure an interface in a VLAN as client-facing untrusted, and configure the VLAN as client-facing trusted, the configuration of an interface takes precedence over the configuration of a VLAN. At least one interface in a VLAN should be configured as server-facing interface.

### **Guidelines and Limitations for Lightweight DHCPv6 Relay Agent**

- Access nodes implementing LDRA do not support IPv6 control or routing.
- An interface or port cannot be configured as both client facing and server facing at the same time.
- To support virtual port channel, LDRA configuration should be symmetric on the vPC peers.
- LDRA supports Cisco Fabricpath.

## <span id="page-8-0"></span>**vIP HSRP Enhancement**

The vIP HSRP enhancement provides support for an HSRP VIP configuration to be in a different subnet than that of the interface subnet. This feature is applicable only for IPv4 and not for IPv6. The following are the enhancements:

- Enhance ARP to source with VIP from SUP for hosts when hosts in VIP subnet are referenced by static route to VLAN configuration.
- Periodic ARP sync support to VPC peer if this feature enabled.
- Allow use of the VIP address as L3 source address and gateway address for all communications with DHCP server.
- Enhance DHCP relay agent to relay DHCP packets with source as VIP instead of SVI IP when the feature is enabled.

## <span id="page-8-1"></span>**Guidelines and Limitations for DHCP Snooping**

Consider the following guidelines and limitations when configuring DHCP snooping:

- The DHCP snooping database can store 2000 bindings.
- DHCP snooping is not active until you enable the feature, enable DHCP snooping globally, and enable DHCP snooping on at least one VLAN.
- Before globally enabling DHCP snooping on the switch, make sure that the switches that act as the DHCP server and the DHCP relay agent are configured and enabled.
- If a VLAN ACL (VACL) is configured on a VLAN that you are configuring with DHCP snooping, ensure that the VACL permits DHCP traffic between DHCP servers and DHCP hosts.
- DHCP snooping does not work with DHCP relay configured on the same nexus device.
- Make sure that the DHCP configuration is synchronized across the switches in a vPC link. Otherwise, a run-time error can occur, resulting in dropped packets.
- When you configure DHCPv6 server addresses on an interface, a destination interface cannot be used with global IPv6 addresses.
- In release 6.0(2)N2(1) and later, for DHCPv6 Relay, up to 32 DHCPv6 server addresses can be configured on an interface. However, before downgrading to any release earlier than  $6.0(2)N2(1)$ , ensure that the number of server addresses on any interface is less than or equal to 16.
- In release 6.0(2)N2(1) and later, for DHCPv4 Relay, up to 32 DHCPv4 server addresses can be configured on an interface. However, before downgrading to any release earlier than  $6.0(2)N2(1)$ , ensure that the number of server addresses on any interface is less than or equal to 16.
- DHCP snooping is a Layer 2 (L2) feature and DHCP relay is a Layer 3 (L3) feature. When the DHCP packet is received over SVI, it is considered as an L3 packet. Since L3 packet is a relayed packet, the relay agent IP address is filled and it has to be relayed. If DHCP relay is not enabled, the gateway address in packet (giaddr) will not be a local address, and hence these packets are considered as L3 forwarded

packets. Therefore, DHCP snooping is not performed and packets are dropped. You need to disable DHCP snooping on the VLAN that has SVI to prevent packet drops.

## <span id="page-9-0"></span>**Guidelines and Limitations for the vIP HSRP Enhancement**

- This feature will work only for HSRP in combination with VPC topologies. In scenarios where HSRP standby is not a VPC pair, this feature will not work, as there will not be periodic adjacency sync support for non-VPC cases.
- This feature is applicable only for IPv4 and not for IPv6.
- Support for this feature is only for Regular HSRP and not for Anycast HSRP, so this feature will not work if Anycast HSRP is enabled.
- SUP generated IP traffic (for example, ping/traceroute/ICMP Error packets) destined for VIP subnets originated from the HSRP Active/Standby box will continue to source with IPv4 SVI interface IP and not the vIP. If you want to explicitly source using the loopback IP for ping/traceroute, you can specify the loopback IP along with the source keyword.
- Static ARP configuration for creating entries in VIP subnets is not supported.
- DHCP relay agent will always use primary VIP address to communicate with DHCP server. DHCP relay agent does not consider use of secondary VIP addresses as long as primary VIP is available.
- DHCP relay agent behavior in case inter-vrf is different and requires use of Option-82 information in DHCP packets. DHCP server and clients will be in the same VRF and use of VIP is not supported for inter-vrf relay.

## <span id="page-9-1"></span>**Default Settings for DHCP Snooping**

This table lists the default settings for DHCP snooping parameters.

#### **Table 1: Default DHCP Snooping Parameters**

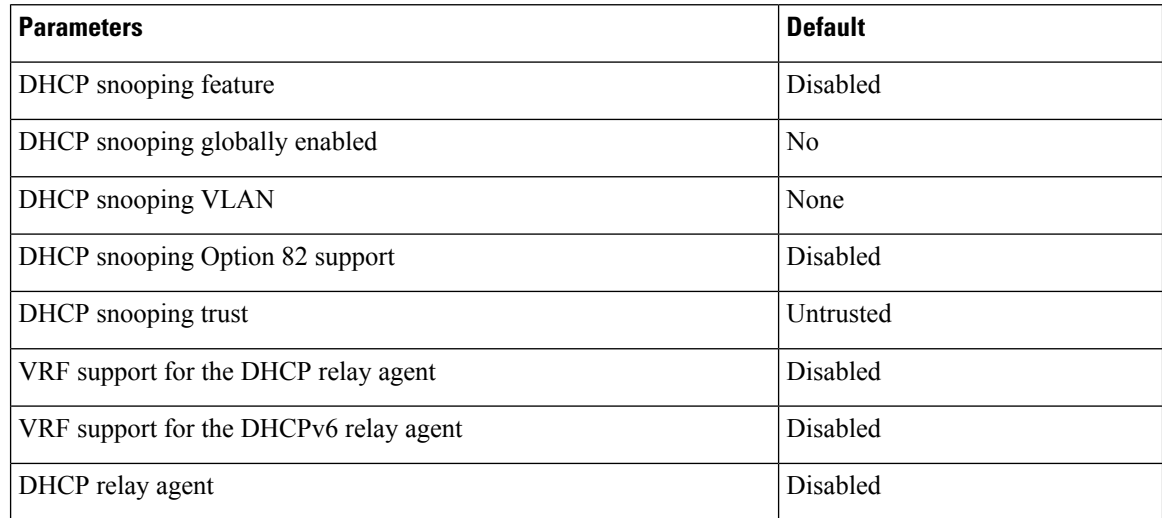

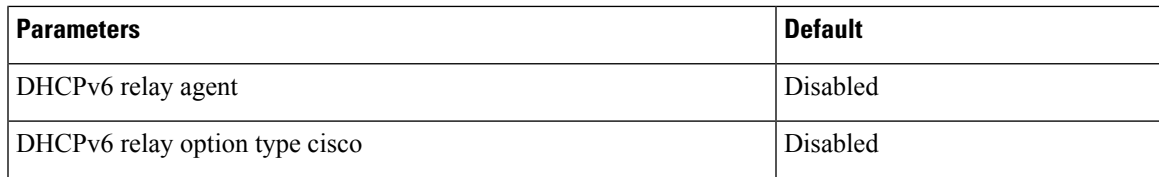

# <span id="page-10-0"></span>**Configuring DHCP Snooping**

## **Minimum DHCP Snooping Configuration**

**1.** Enable the DHCP snooping feature.

**2.**

#### **Procedure**

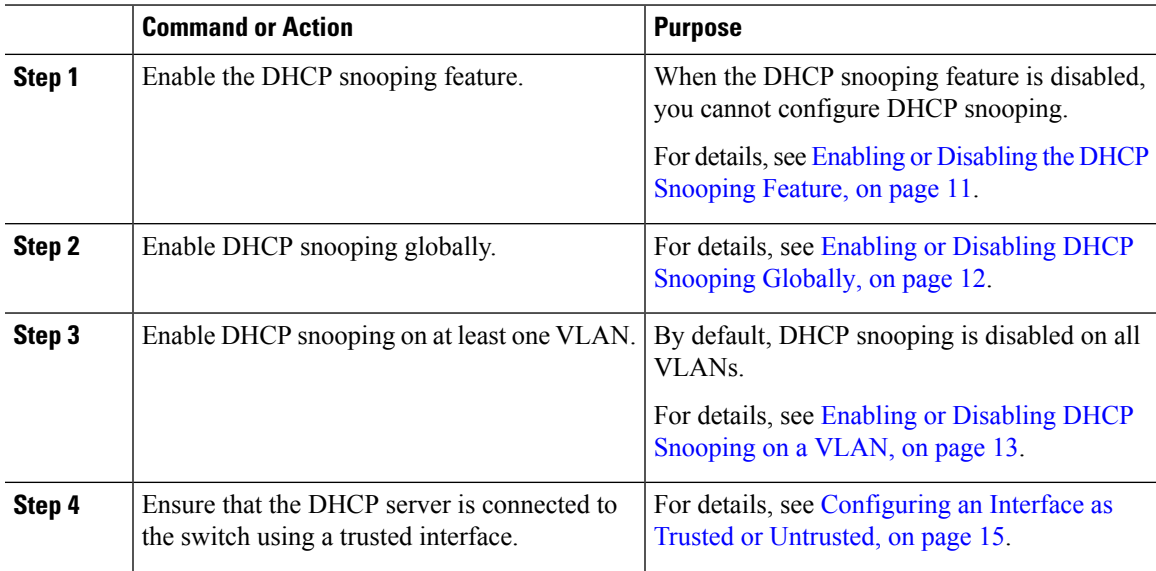

### <span id="page-10-1"></span>**Enabling or Disabling the DHCP Snooping Feature**

You can enable or disable the DHCP snooping feature on the switch. By default, DHCP snooping is disabled.

#### **Before you begin**

If you disable the DHCP snooping feature, all DHCP snooping configuration is lost. If you want to turn off DHCP snooping and preserve the DHCP snooping configuration, disable DHCP globally.

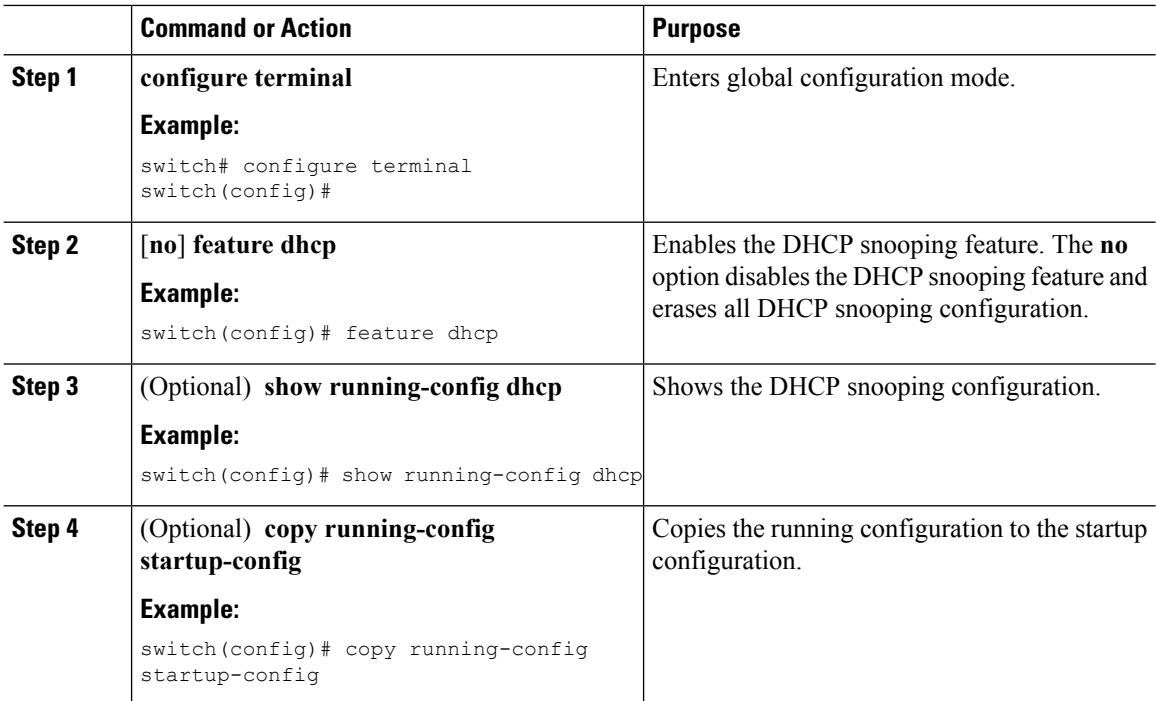

#### **Procedure**

### <span id="page-11-0"></span>**Enabling or Disabling DHCP Snooping Globally**

You can enable or disable the DHCP snooping globally on the switch. Globally disabling DHCP snooping stops the switch from performing any DHCP snooping or relaying DHCP messages but preserves DCHP snooping configuration.

#### **Before you begin**

Ensure that you have enabled the DHCP snooping feature. By default, DHCP snooping is globally disabled.

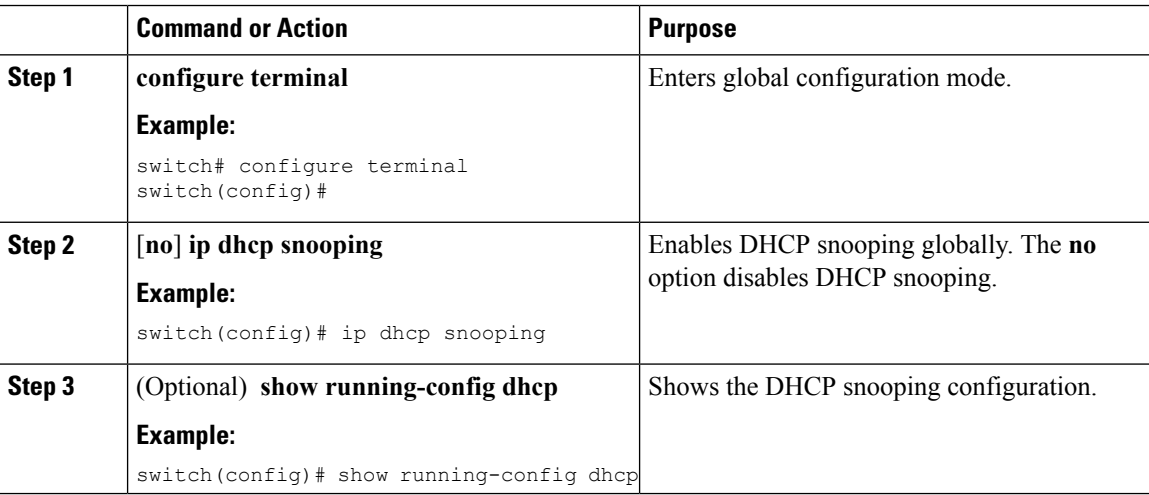

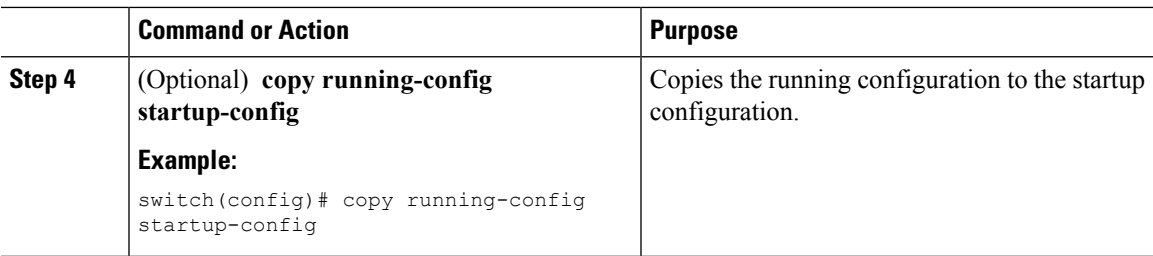

## <span id="page-12-0"></span>**Enabling or Disabling DHCP Snooping on a VLAN**

You can enable or disable DHCP snooping on one or more VLANs.

#### **Before you begin**

By default, DHCP snooping is disabled on all VLANs.

Ensure that DHCP snooping is enabled.

If a VACL is configured on a VLAN that you are configuring with DHCP snooping, ensure that the VACL permits DHCP traffic between DHCP servers and DHCP hosts. **Note**

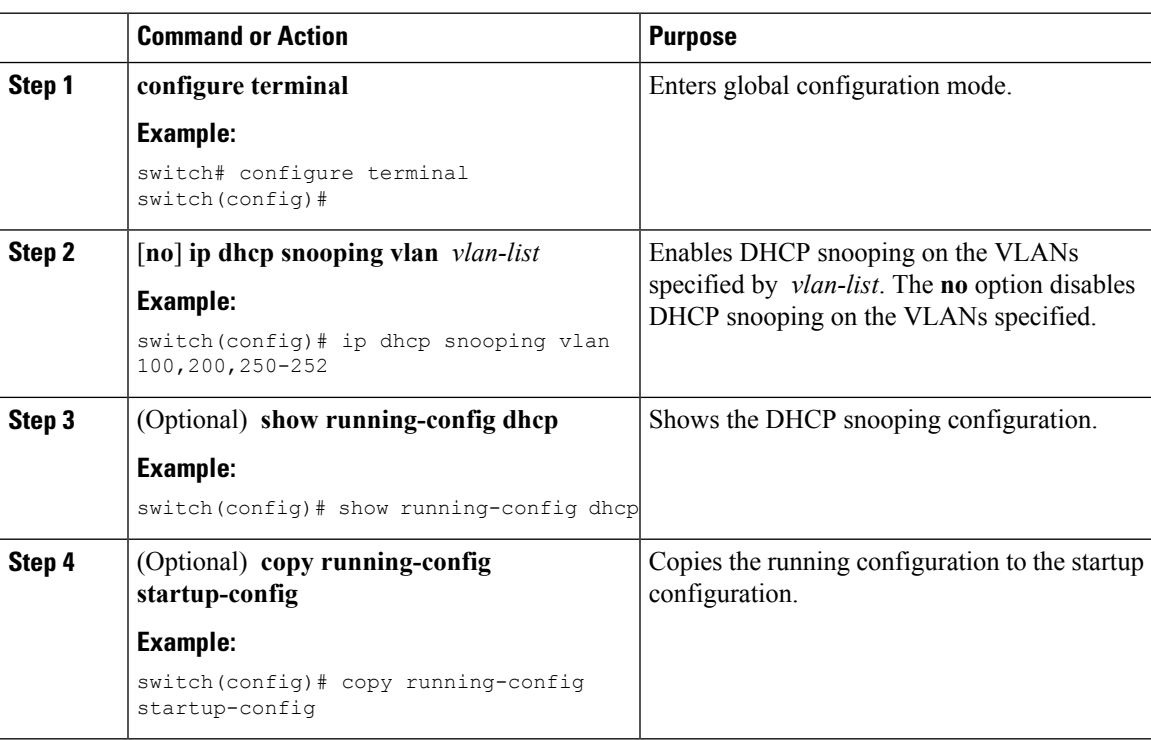

### **Enabling or Disabling Option 82 Data Insertion and Removal**

You can enable or disable the insertion and removal of Option 82 information for DHCP packets forwarded without the use of the DHCP relay agent.

#### **Before you begin**

By default, the switch does not include Option 82 information in DHCP packets.

Ensure that DHCP snooping is enabled.

#### **Procedure**

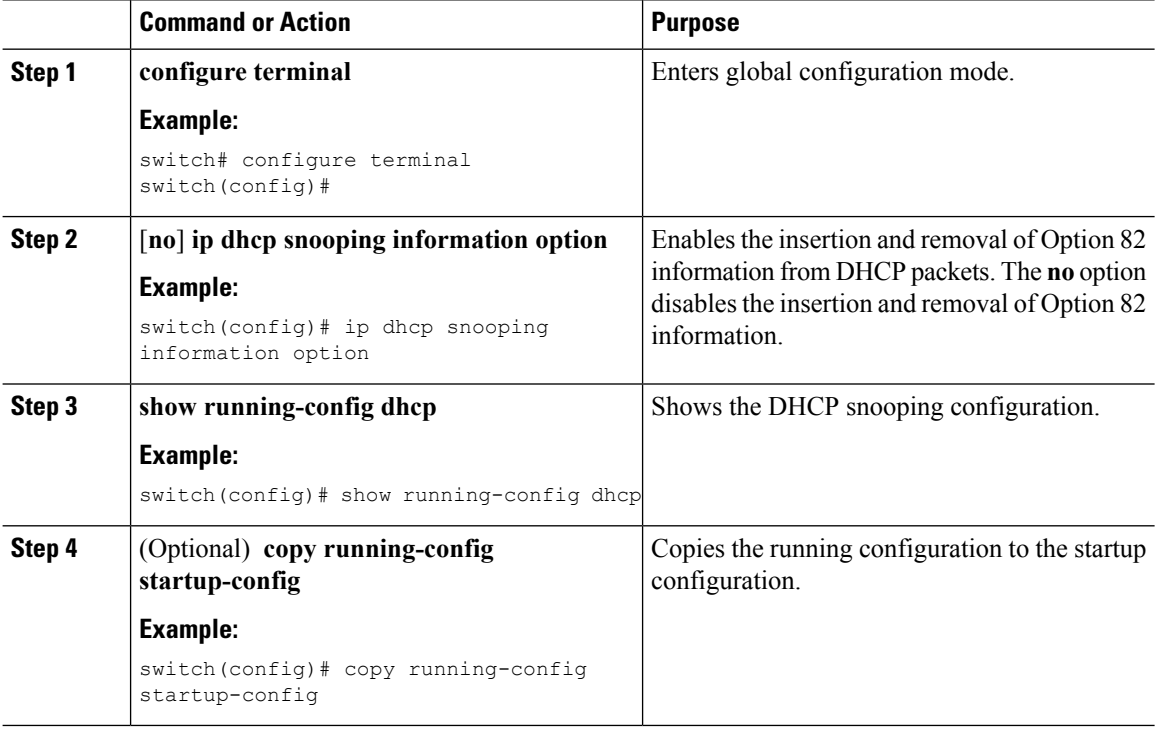

### **Enabling or Disabling Strict DHCP Packet Validation**

You can enable or disable the strict validation of DHCP packets by the DHCP snooping feature. By default, strict validation of DHCP packets is disabled.

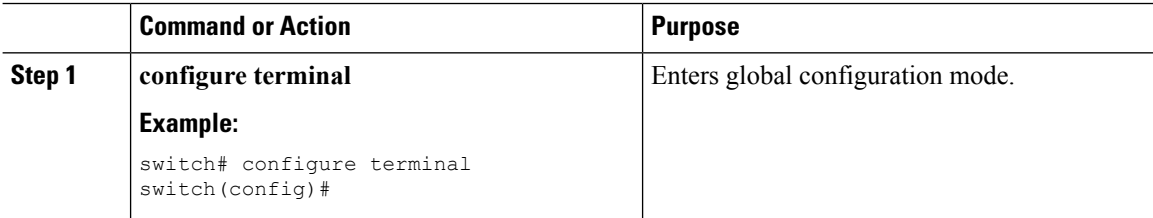

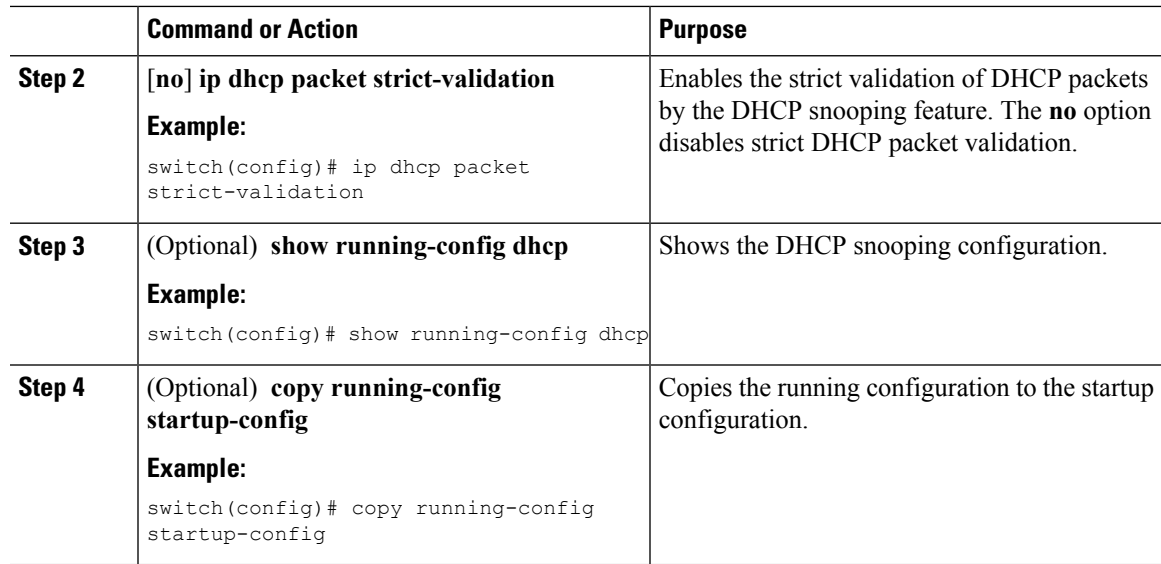

### <span id="page-14-0"></span>**Configuring an Interface as Trusted or Untrusted**

You can configure whether an interface is a trusted or untrusted source of DHCP messages. You can configure DHCP trust on the following types of interfaces:

- Layer 2 Ethernet interfaces
- Layer 2 port-channel interfaces

#### **Before you begin**

By default, all interfaces are untrusted.

Ensure that DHCP snooping is enabled.

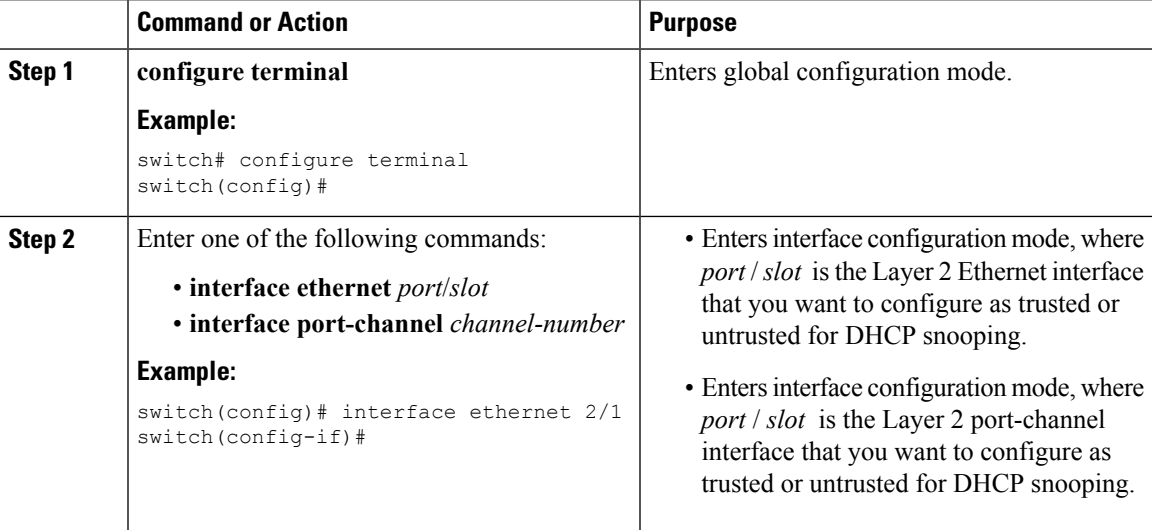

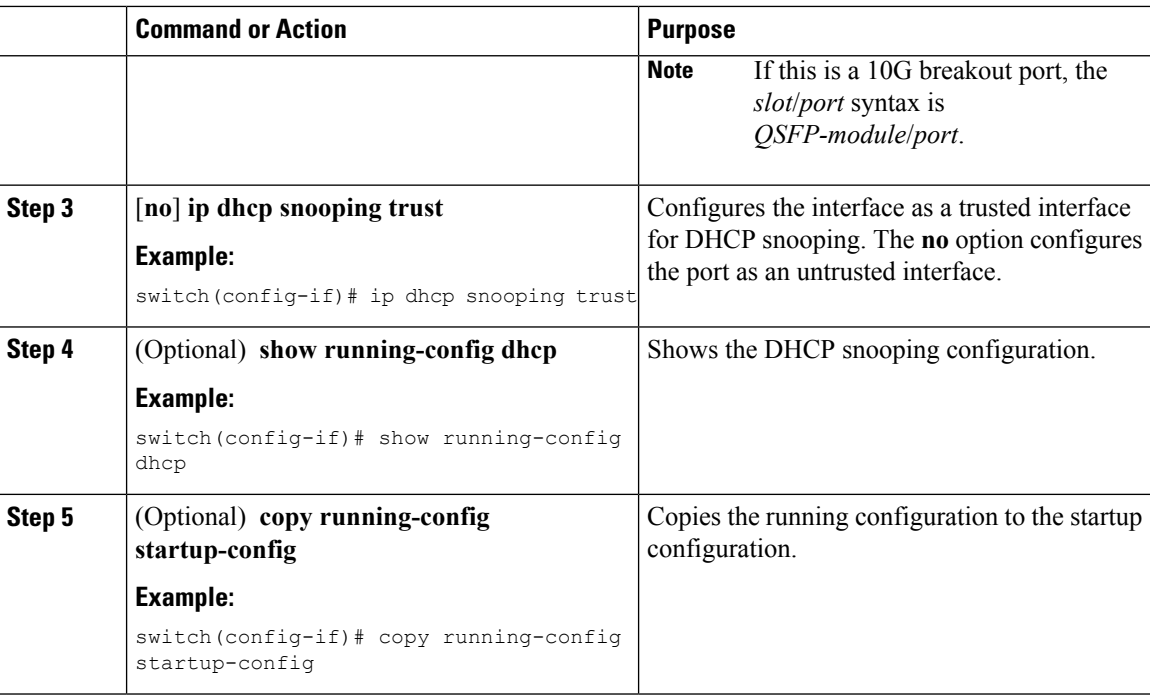

## **Enabling or Disabling the DHCP Relay Agent**

You can enable or disable the DHCP relay agent. By default, the DHCP relay agent is enabled.

#### **Before you begin**

Ensure that the DHCP feature is enabled.

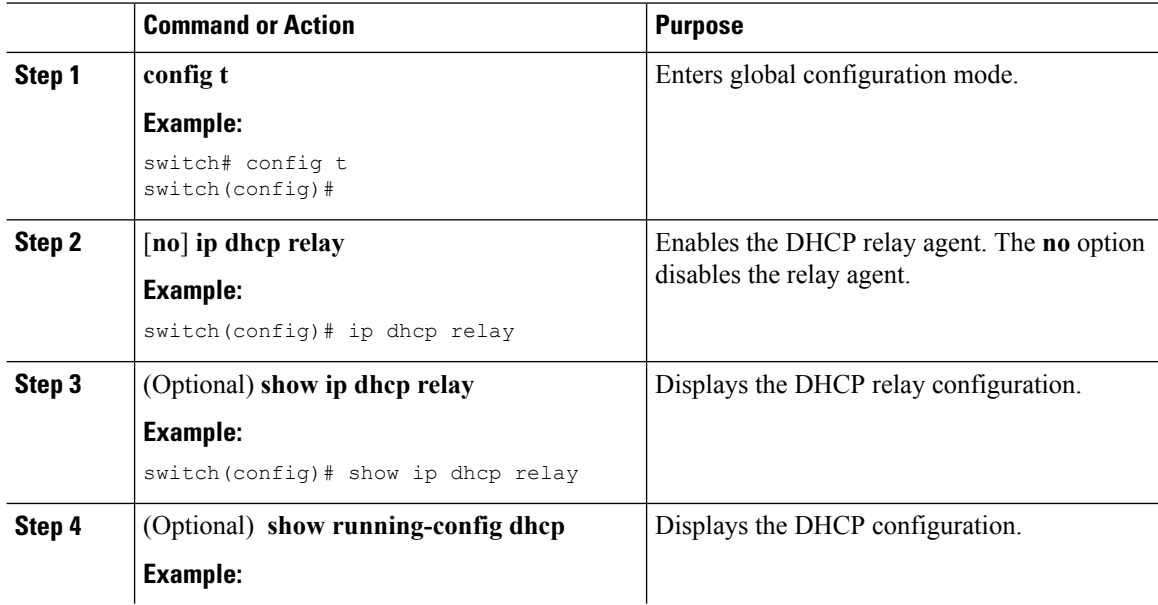

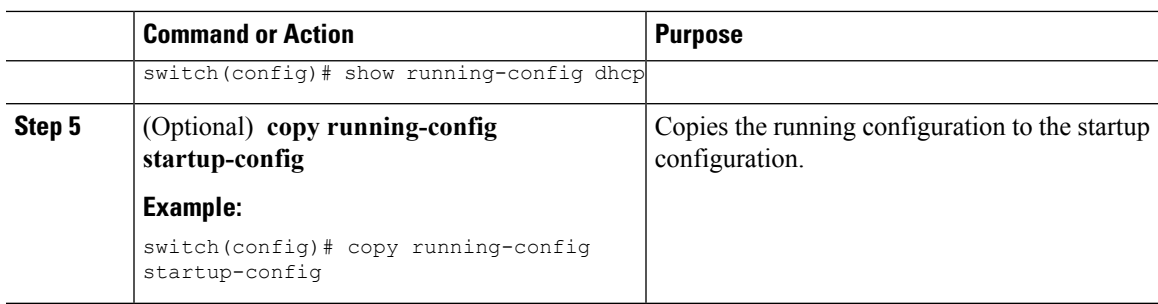

## **Enabling or Disabling Option 82 for the DHCP Relay Agent**

You can enable or disable the device to insert and remove Option 82 information on DHCP packets forwarded by the relay agent.

By default, the DHCP relay agent does not include Option 82 information in DHCP packets.

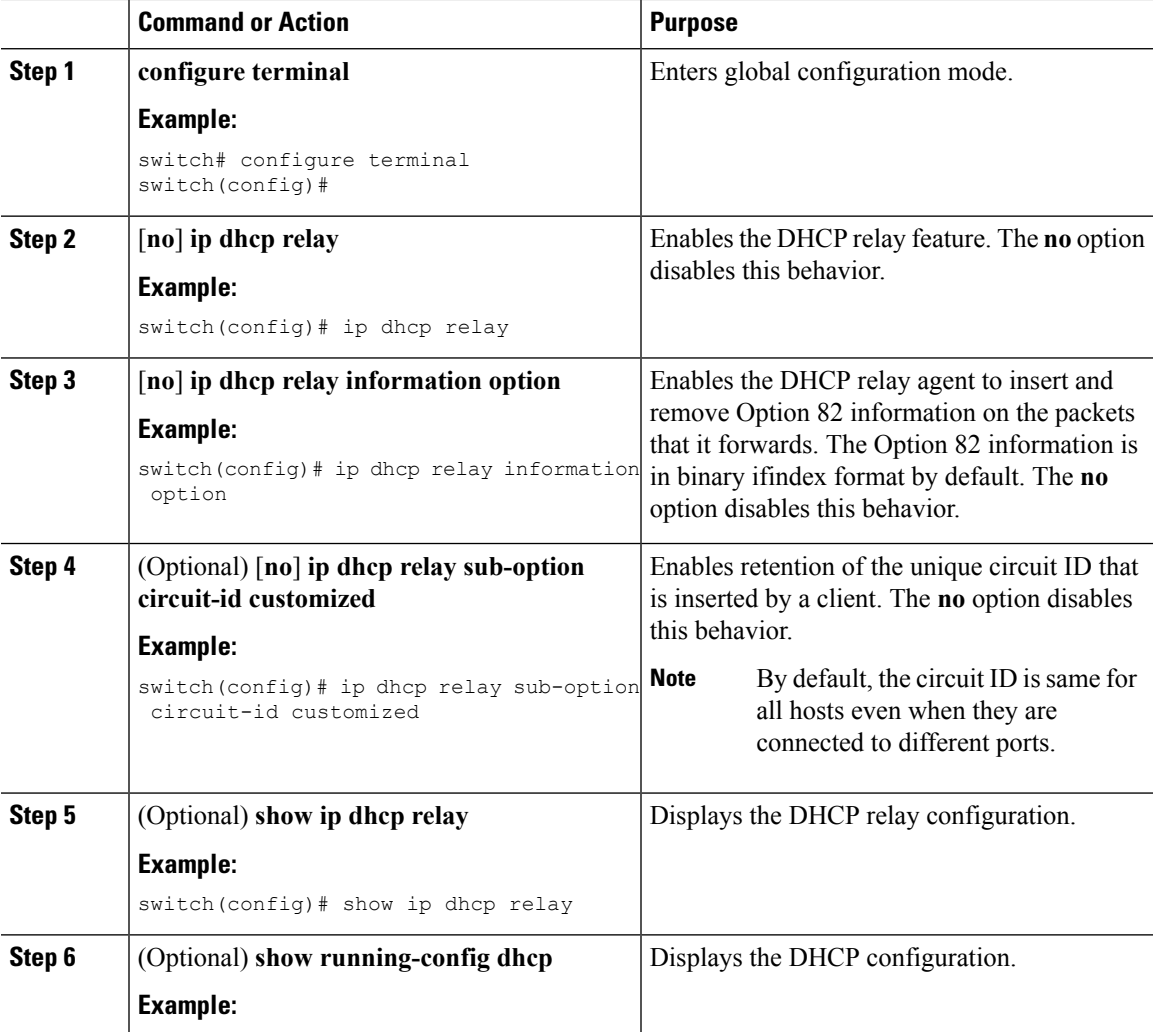

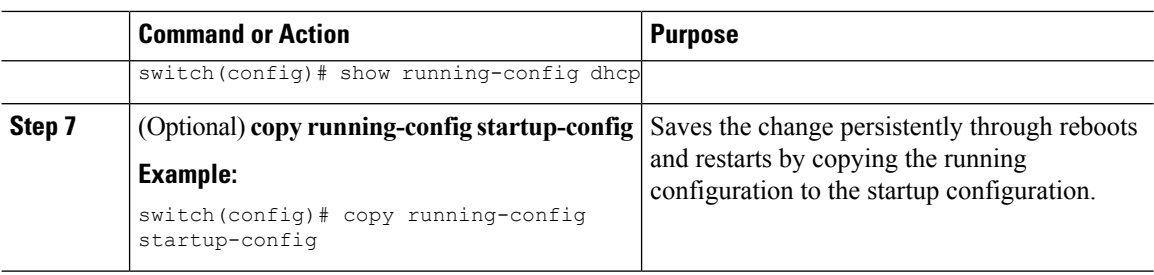

### **Enabling or Disabling VRF Support for the DHCP Relay Agent**

You can configure the device to support the relaying of DHCP requests that arrive on an interface in one VRF to a DHCP server in a different VRF instance.

In case of the inter-VRF relay, the DHCPv6 relay agent sends the VSS option in the DHCP relay forward packet to the server. When the server sends the reply packet, make sure that the server sends the VSS option in the reply packet. Otherwise, the DHCPv6 relay agent drops the reply packet received from the server.

#### **Before you begin**

You must enable Option 82 for the DHCP relay agent.

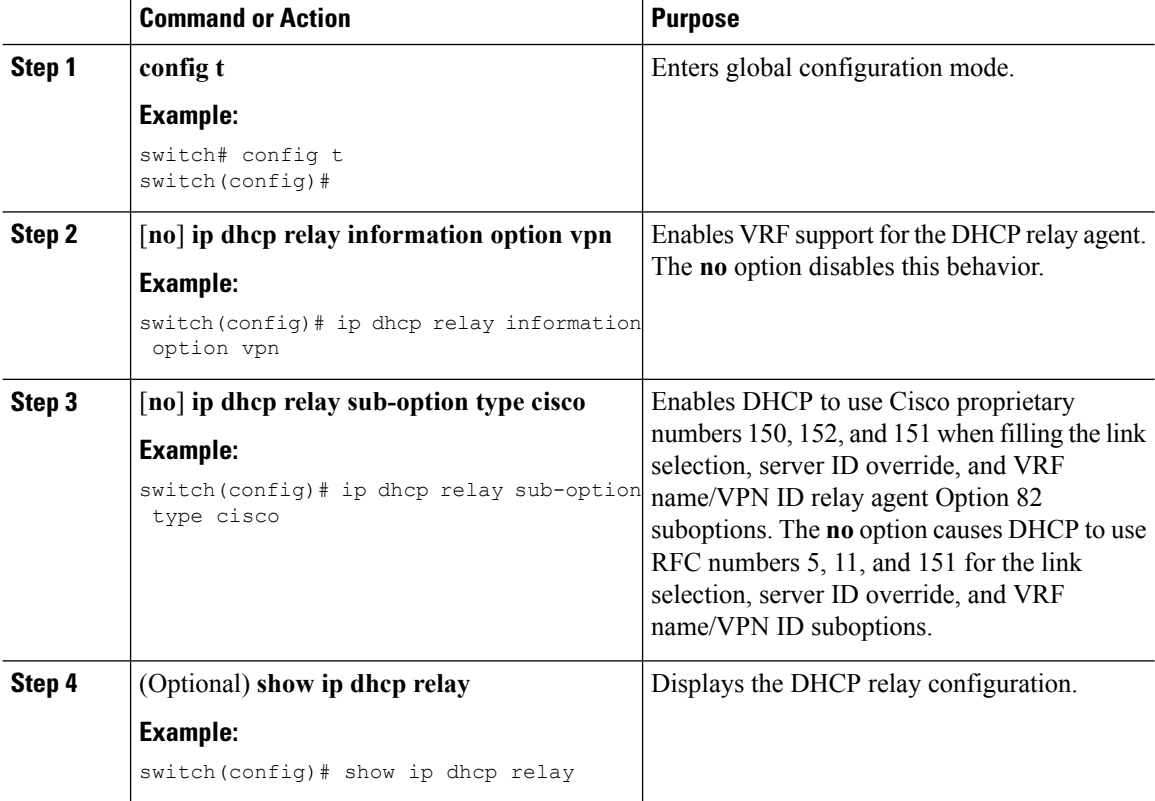

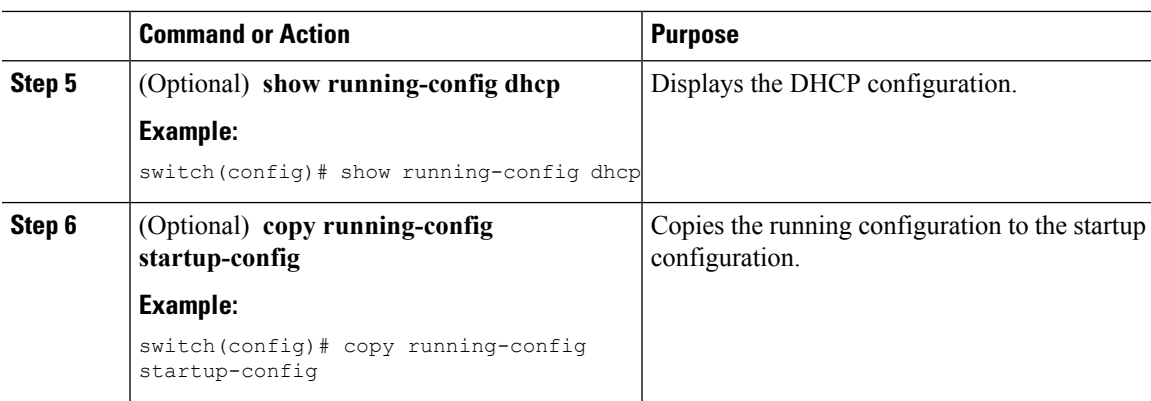

## **Enabling or Disabling Subnet Broadcast Support for the DHCP Relay Agent on a Layer 3 Interface**

You can configure the device to support the relaying of DHCP packets from clients to a subnet broadcast IP address. When this feature is enabled, the VLAN ACLs (VACLs) accept IP broadcast packets and all subnet broadcast (primary subnet broadcast as well as secondary subnet broadcast) packets.

#### **Before you begin**

Ensure that the DHCP feature is enabled.

Ensure that the DHCP relay agent is enabled.

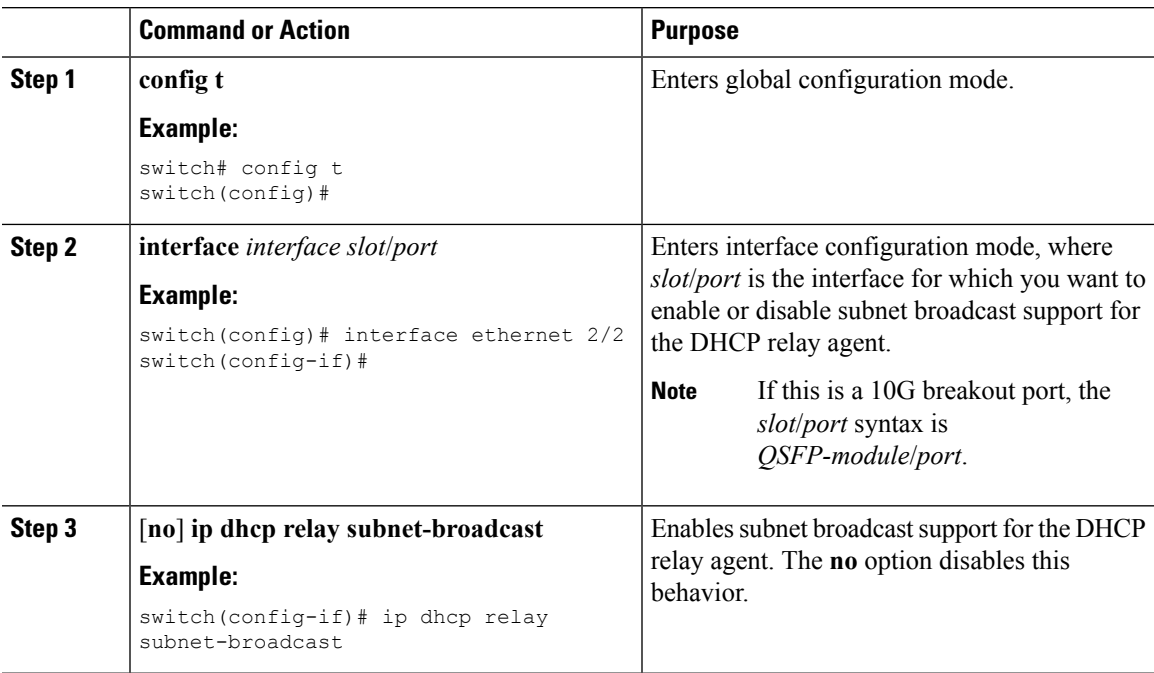

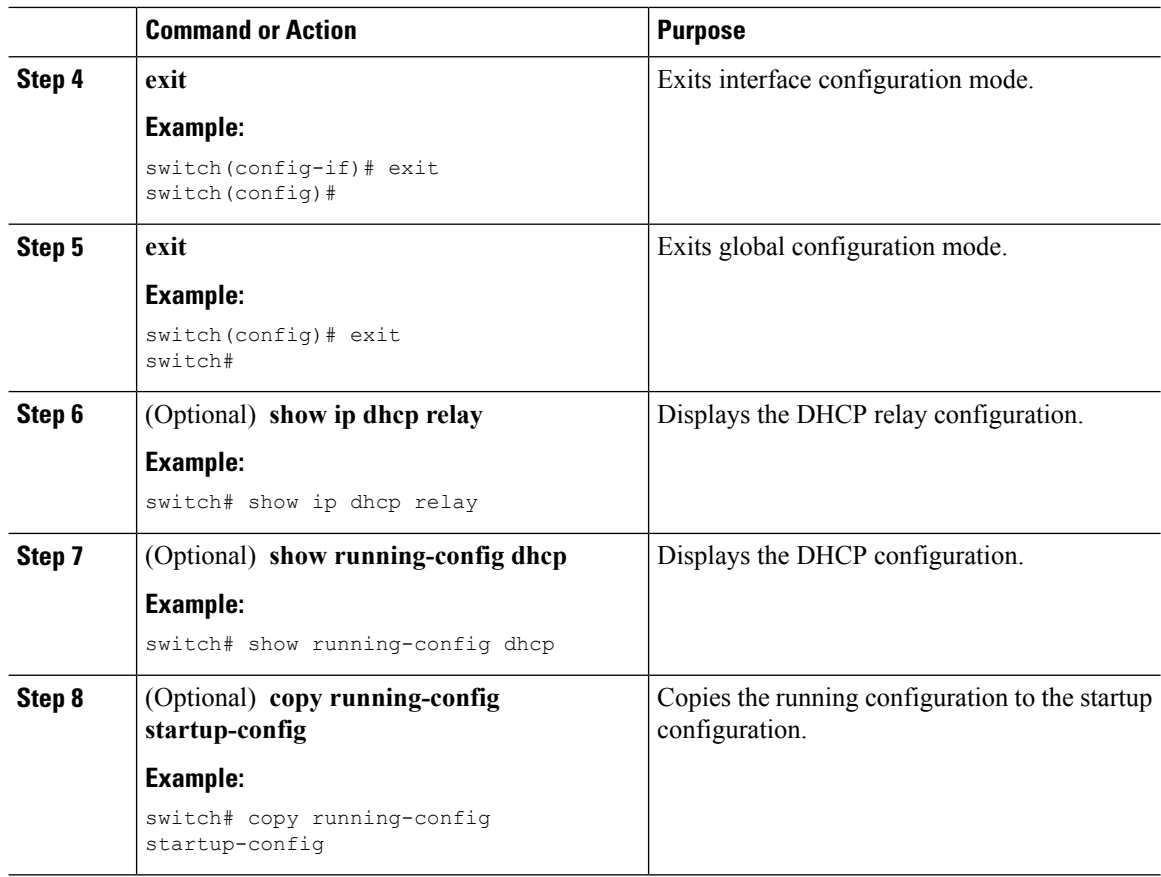

## **Creating a DHCP Static Binding**

You can create a static DHCP source binding to a Layer 2 interface.

#### **Before you begin**

Ensure that you have enabled the DHCP snooping feature.

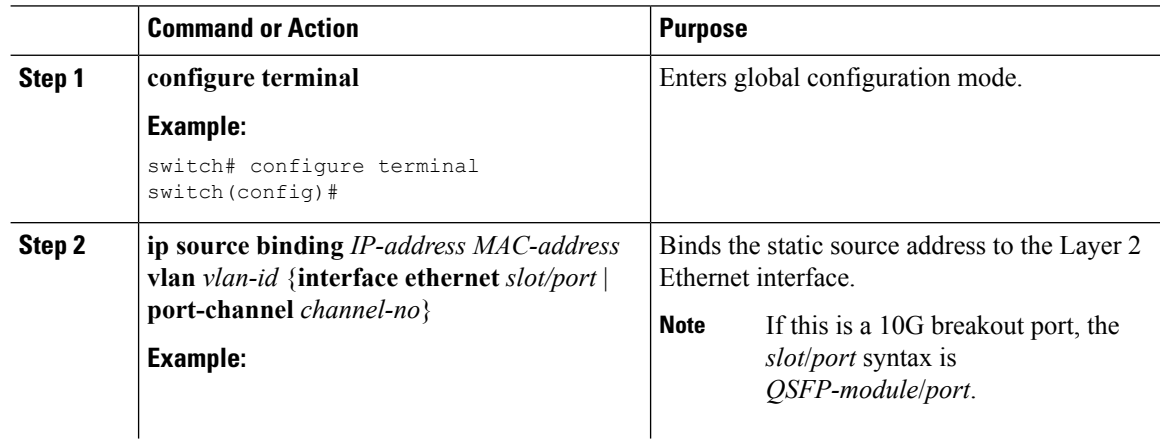

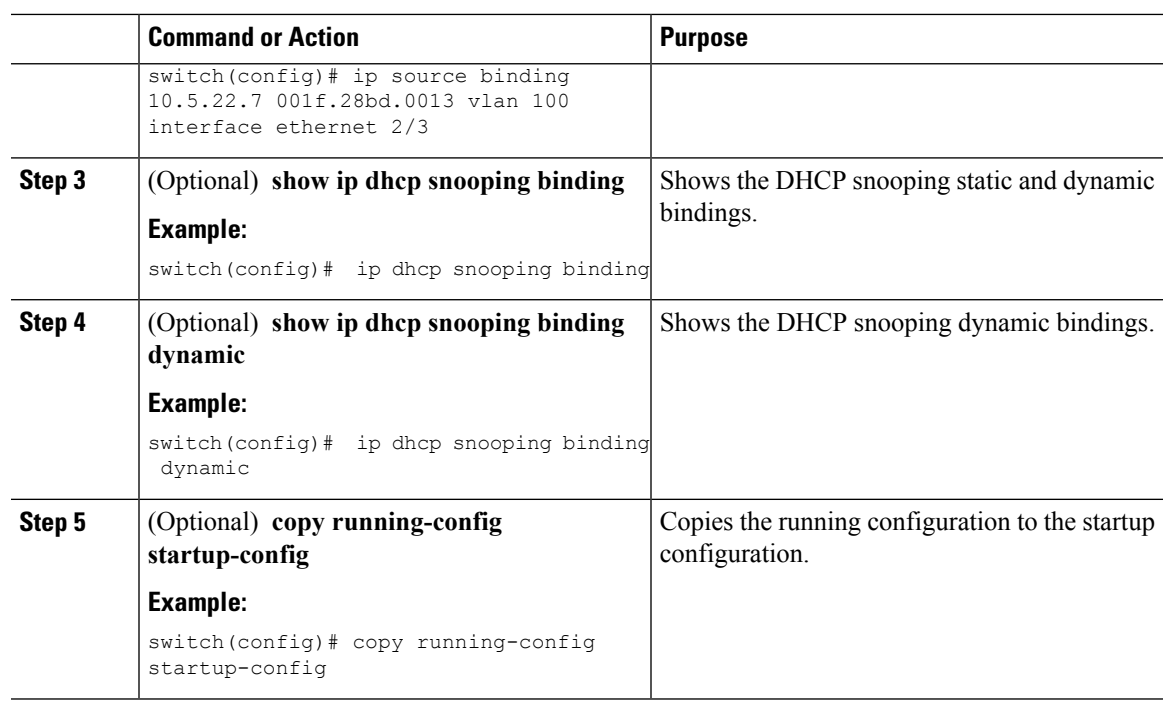

#### **Example**

The following example shows how to create a static IP source entry associated with VLAN 100 on Ethernet interface 2/3:

```
switch# configure terminal
switch(config)# ip source binding 10.5.22.7 001f.28bd.0013 vlan 100 interface ethernet 2/3
switch(config)#
```
## <span id="page-20-0"></span>**Configuring the DHCPv6 Relay Agent**

### **Enabling or Disabling the DHCPv6 Relay Agent**

You can enable or disable the DHCPv6 relay agent. By default, the DHCPv6 relay agent is disabled.

#### **Before you begin**

Ensure that the DHCP feature is enabled.

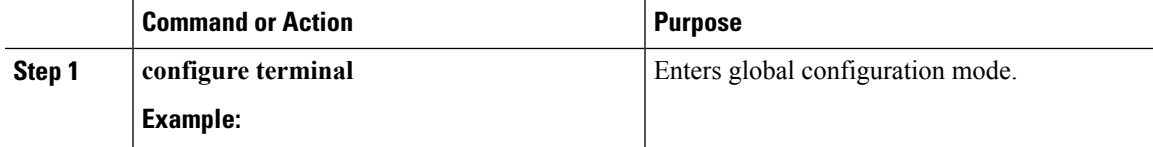

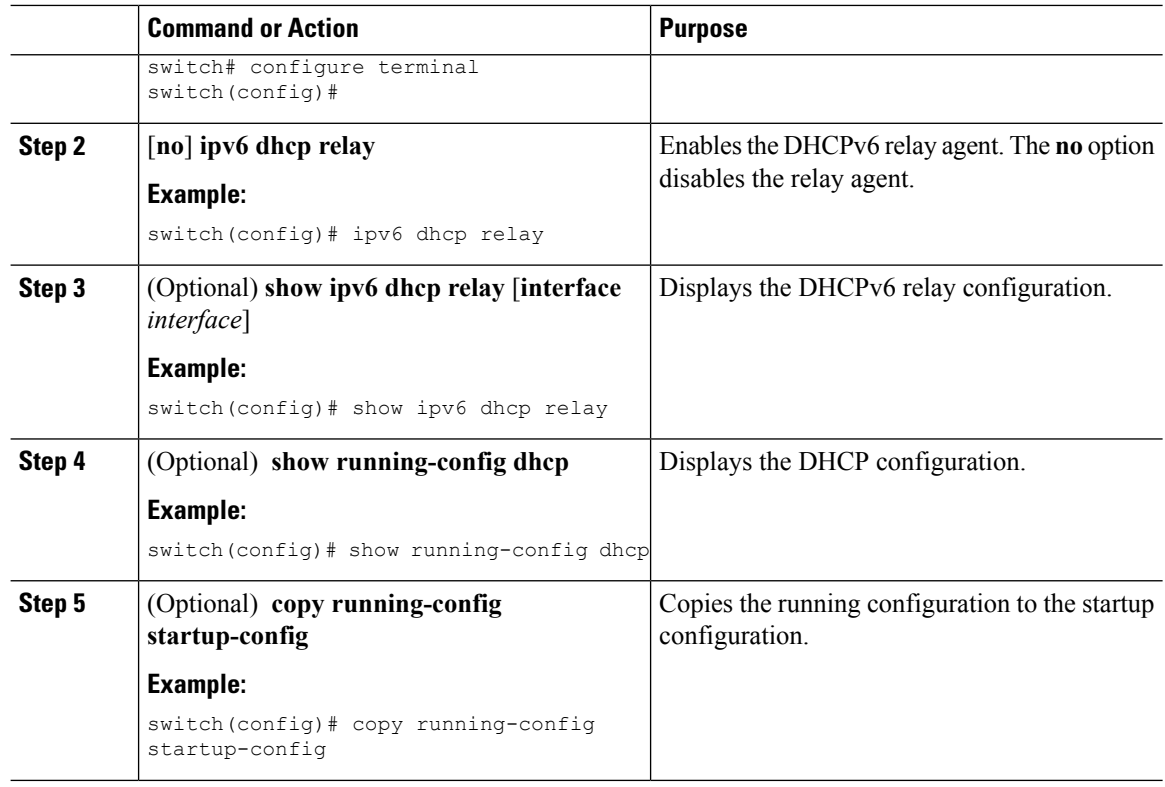

### **Enabling or Disabling VRF Support for the DHCPv6 Relay Agent**

You can configure the device to support the relaying of DHCPv6 requests that arrive on an interface in one VRF to a DHCPv6 server in a different VRF.

#### **Before you begin**

Ensure that the DHCP feature is enabled.

Ensure that the DHCPv6 relay agent is enabled.

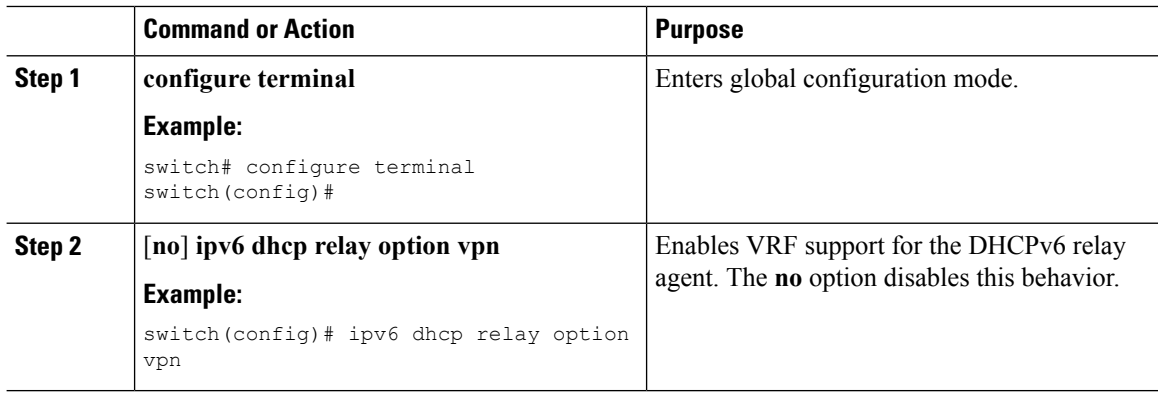

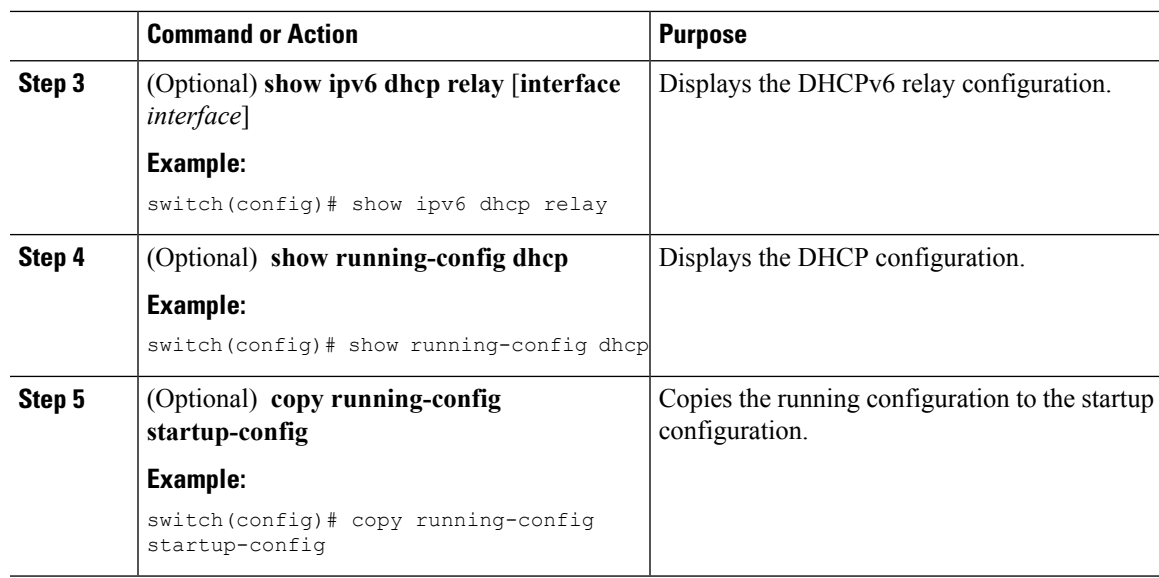

### **Configuring the DHCPv6 Relay Source Interface**

You can configure the source interface for the DHCPv6 relay agent. By default, the DHCPv6 relay agent uses the relay agent address as the source address of the outgoing packet. Configuring the source interface enables you to use a more stable address (such as the loopback interface address) as the source address of relayed messages.

#### **Before you begin**

Ensure that the DHCP feature is enabled.

Ensure that the DHCPv6 relay agent is enabled.

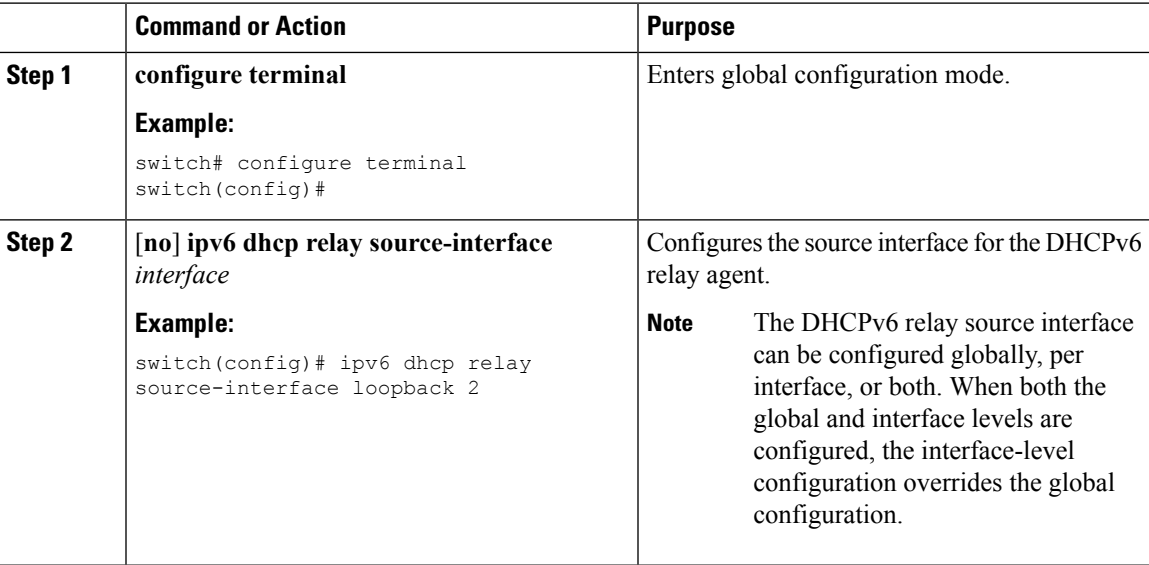

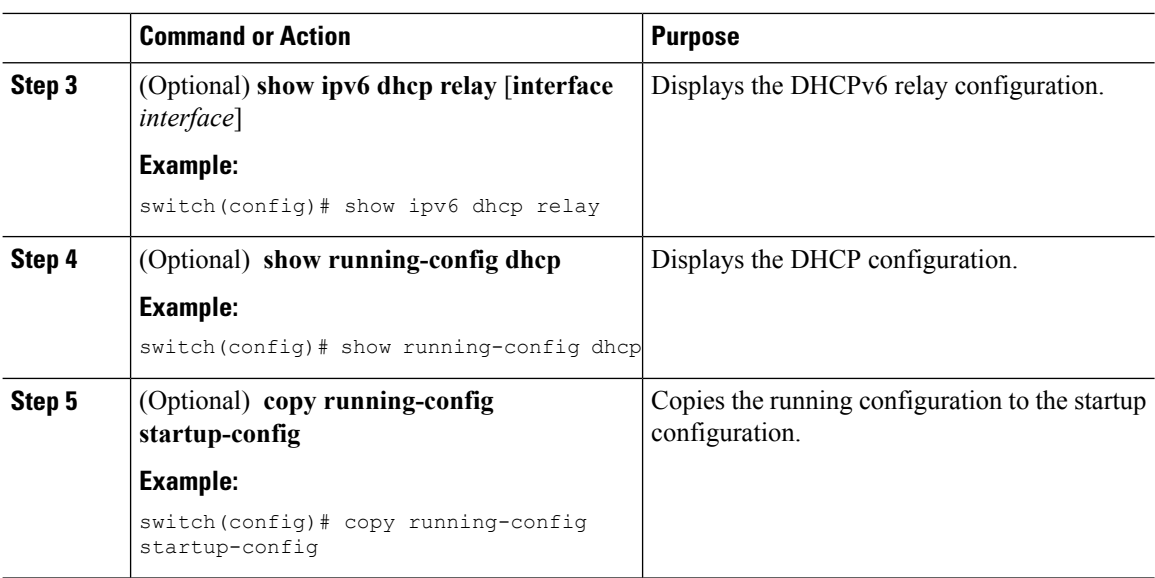

# <span id="page-23-0"></span>**Configuring Lightweight DHCPv6 Relay Agent**

## **Configuring Lightweight DHCPv6 Relay Agent for an Interface**

Perform this task to configure Lightweight DHCPv6 Relay Agent (LDRA) for an interface.

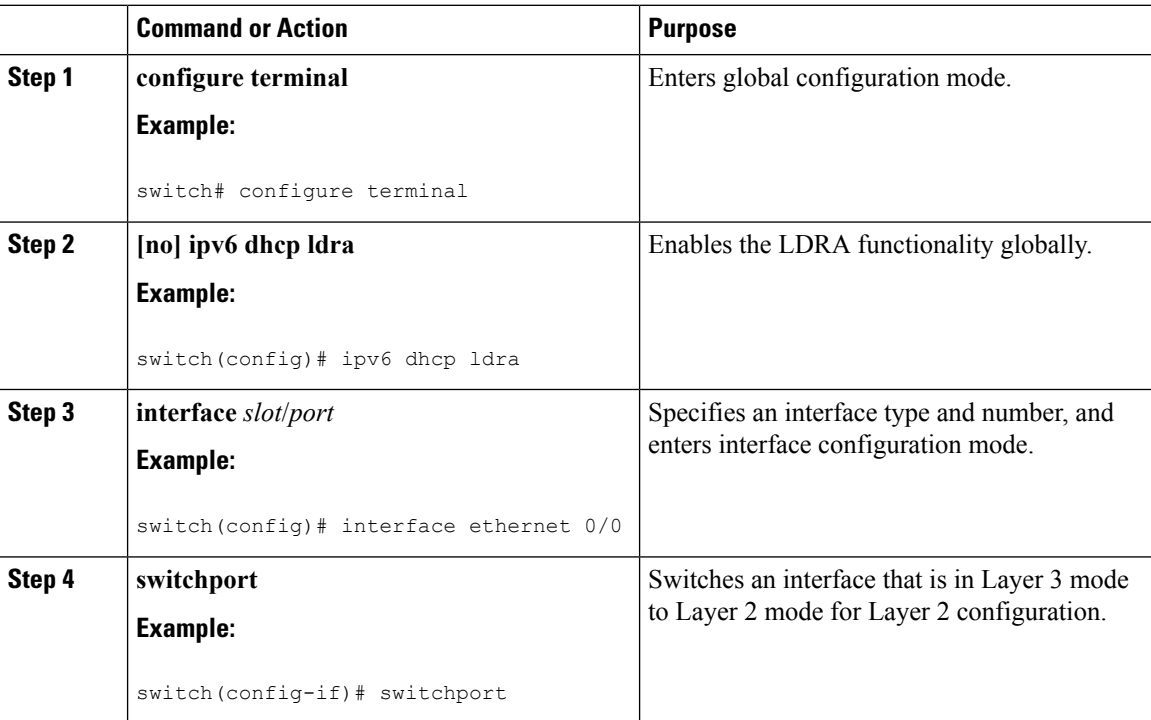

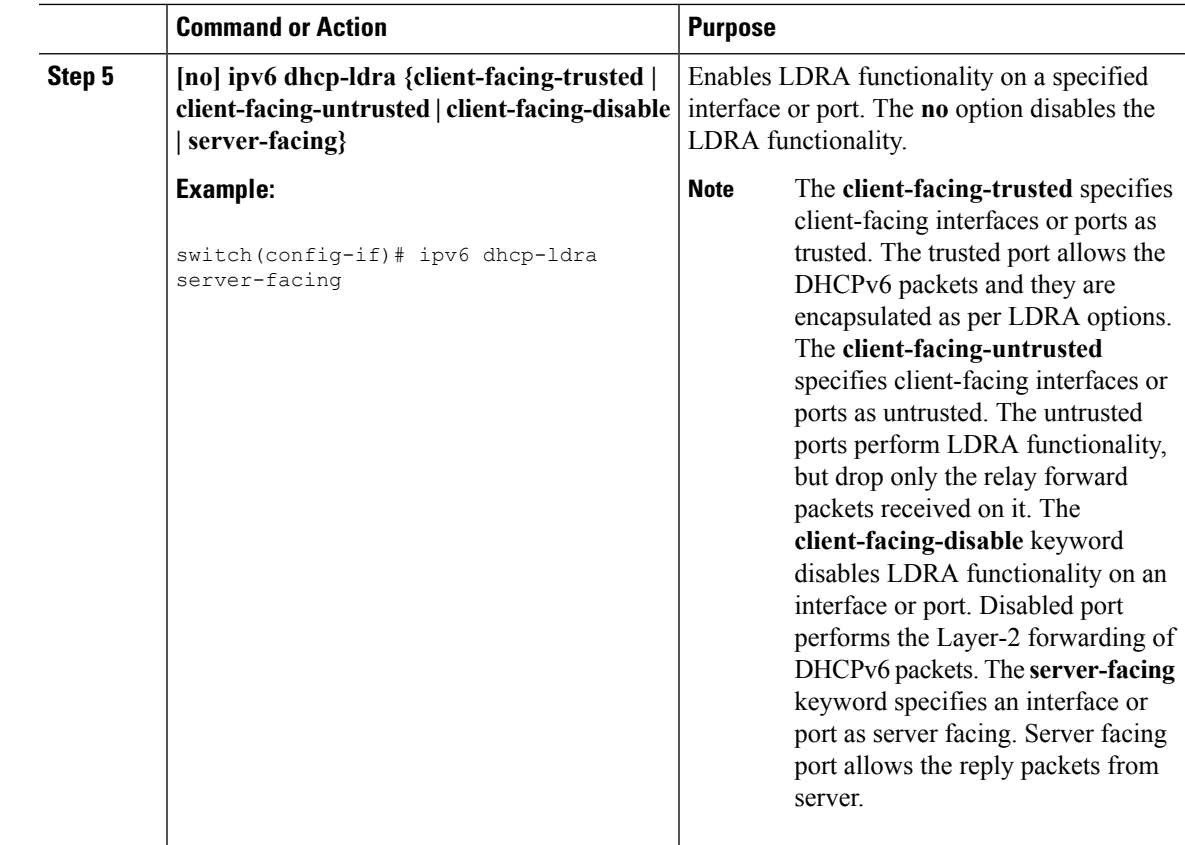

## **Configuring Lightweight DHCPv6 Relay Agent for a VLAN**

Perform this task to configure Lightweight DHCPv6 Relay Agent (LDRA) for a VLAN.

#### **Before you begin**

Ensure that the VLAN is not assigned an IP address.

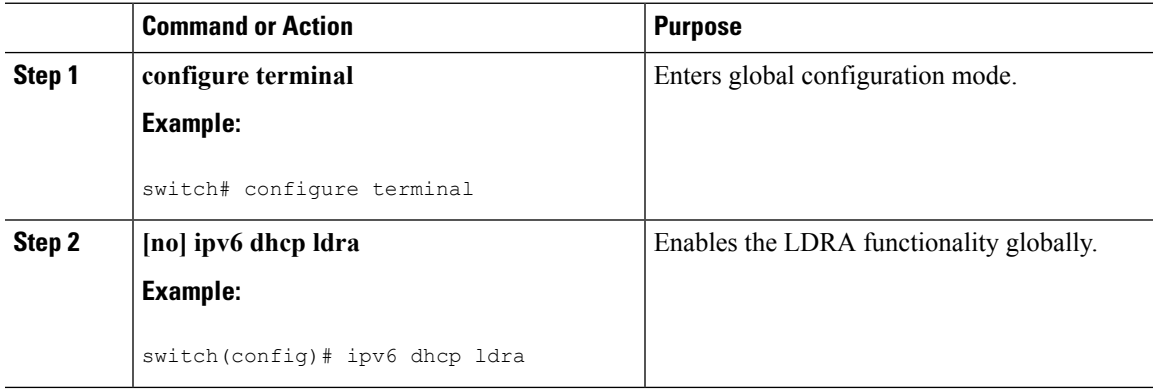

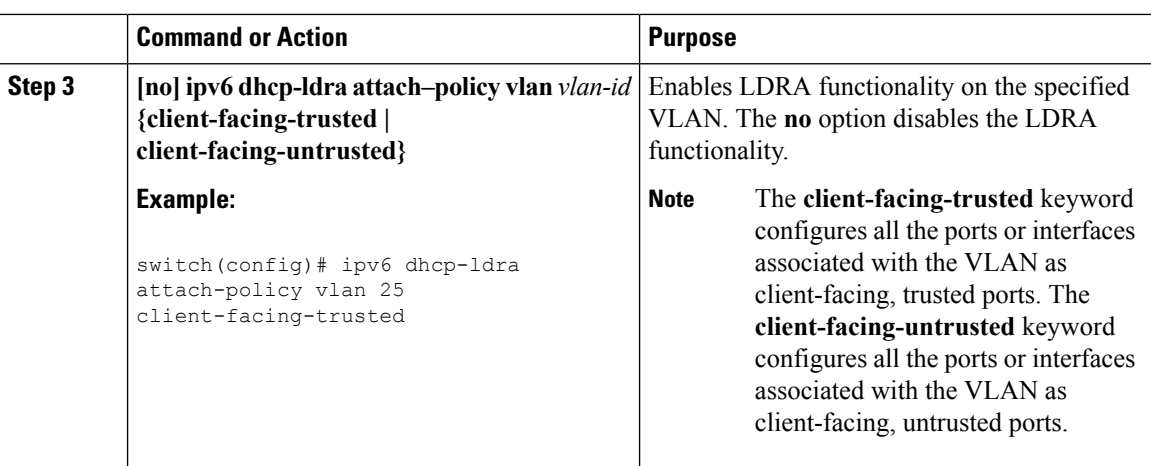

# <span id="page-25-0"></span>**Enabling DHCP Relay Agent using VIP Address**

#### **Procedure**

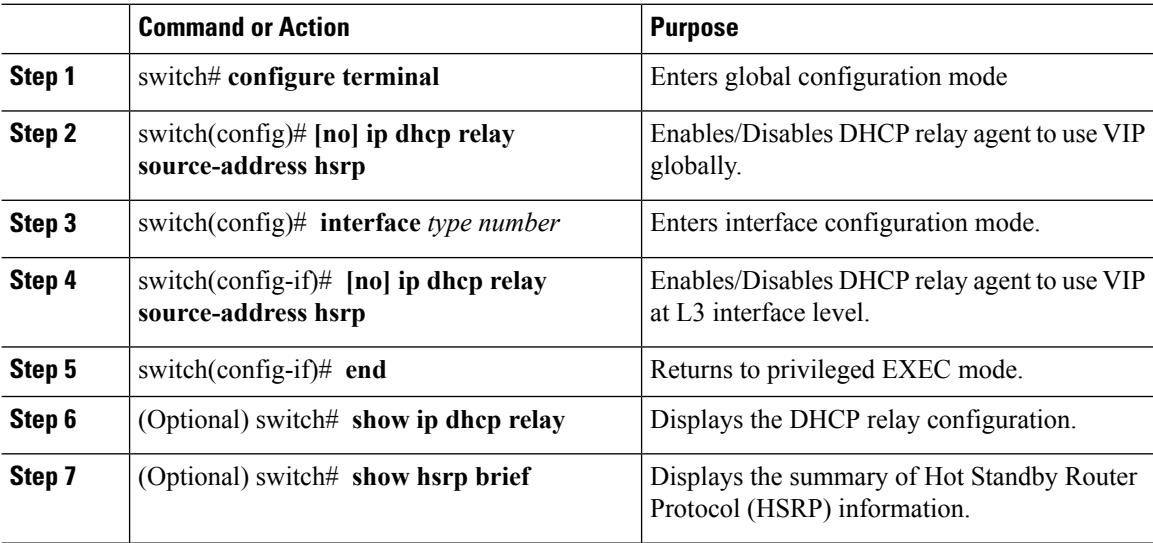

#### **Example**

The following example enables DHCP relay agent using VIP address:

```
interface vlan 500
ip address 5.5.5.5/24
ip dhcp relay source-address hsrp
ip dhcp relay address 100.100.100.100
hsrp 10
ip 17.17.17.17/28
ip 15.15.15.20/28 secondary
```
Ш

## <span id="page-26-0"></span>**Verifying the DHCP Snooping Configuration**

To display DHCP snooping configuration information, perform one of the following tasks. For detailed information about the fields in the output from these commands, see the System Management Configuration Guide for your Cisco Nexus device.

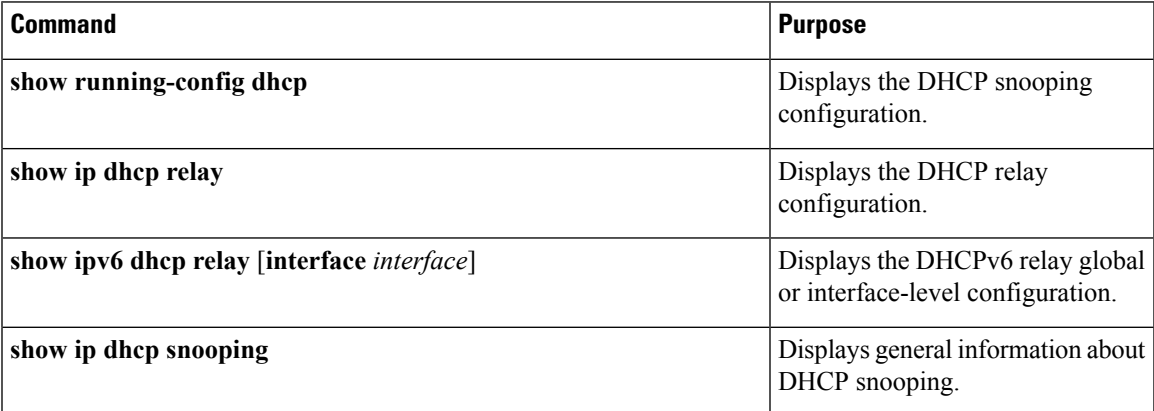

## <span id="page-26-1"></span>**Displaying DHCP Bindings**

Use the **show ip dhcp snooping binding** command to display the DHCP static and dynamic binding table. Use the **show ip dhcp snooping binding dynamic** to display the DHCP dynamic binding table.

For detailed information about the fields in the output from this command, see the *System Management Configuration Guide* for your Cisco Nexus device.

This example shows how to create a static DHCP binding and then verify the binding using the **show ip dhcp snooping binding** command.

```
switch# configuration terminal
switch(config)# ip source binding 10.20.30.40 0000.1111.2222 vlan 400 interface port-channel
500
switch(config)# show ip dhcp snooping binding
```
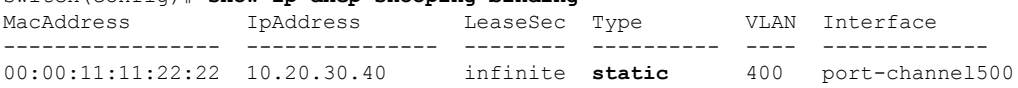

## <span id="page-26-2"></span>**Displaying and Clearing LDRA Information**

To display Lightweight DHCPv6 Relay Agent (LDRA) information, use one of the commands in this table.

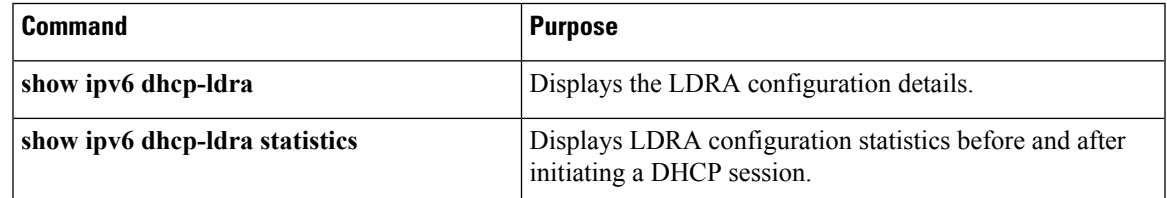

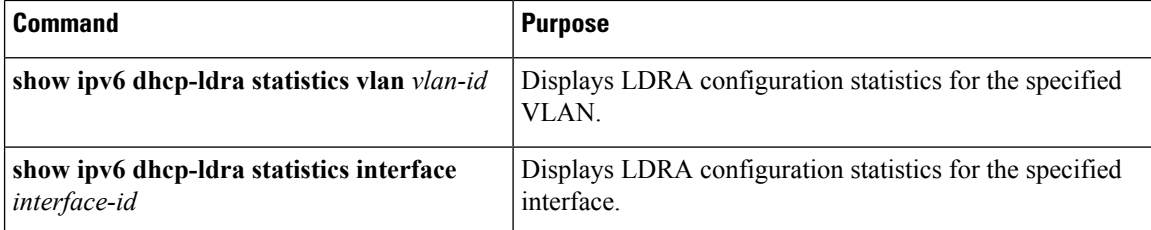

To clear the DHCPv6 LDRA-specific statistics, use the **clear ipv6 dhcp-ldra statistics** command.

#### **Displaying LDRA Configuration Details**

The following example shows the LDRA configuration details for a switch:

switch(config)# **show ipv6 dhcp-ldra**

DHCPv6 LDRA is Enabled.

DHCPv6 LDRA policy: client-facing-trusted Target: Ethernet1/1 DHCPv6 LDRA policy: client-facing-untrusted

Target: vlan 102 vlan 103

DHCPv6 LDRA policy: server-facing Target: port-channel101

#### **Displaying the LDRA Statistics**

The following example displays the LDRA statistics:

switch(config)# **show ipv6 dhcp-ldra statistics**

PACKET STATS:

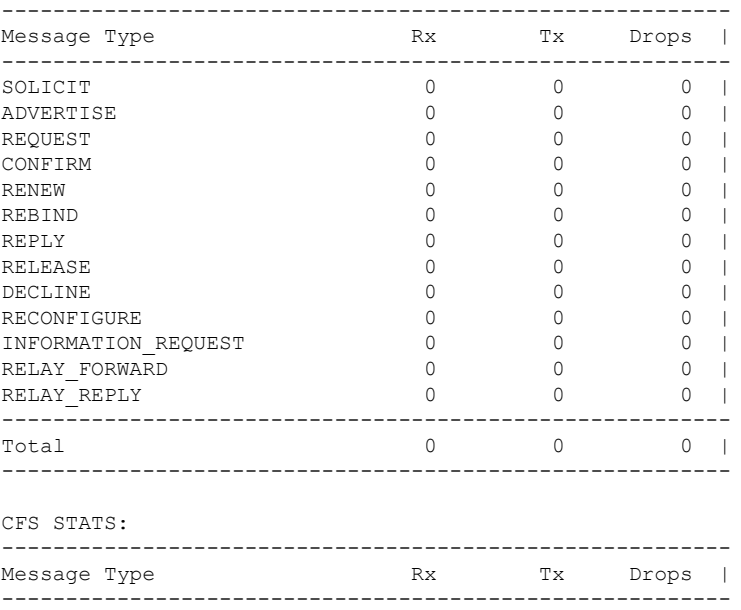

#### **Configuring DHCP Snooping**

Ι

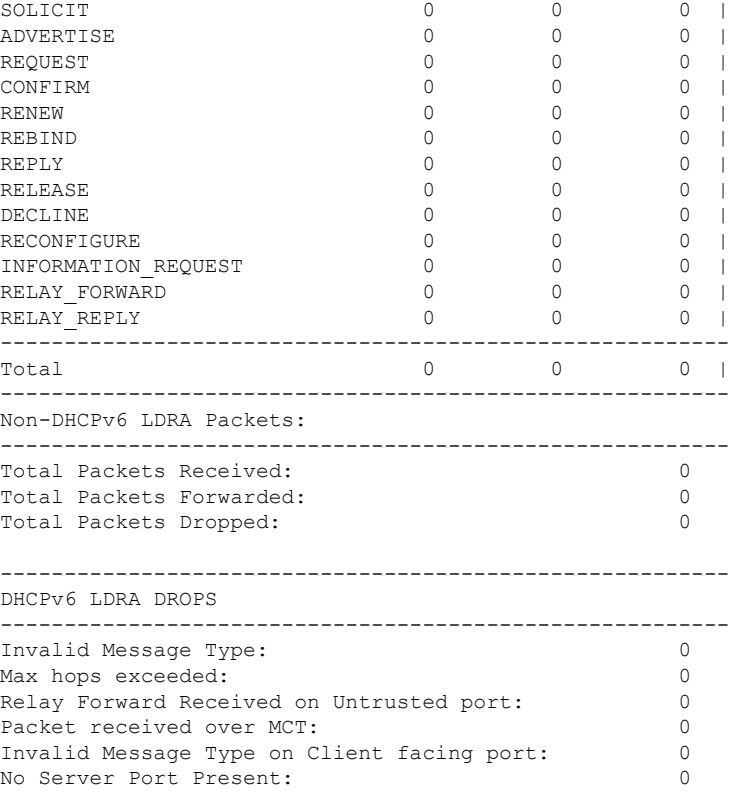

The following example displays the LDRA statistics for the interface Ethernet1/1:

SWITCH(config)# **show ipv6 dhcp-ldra statistics interface e1/1** INTERFACE: Ethernet1/1

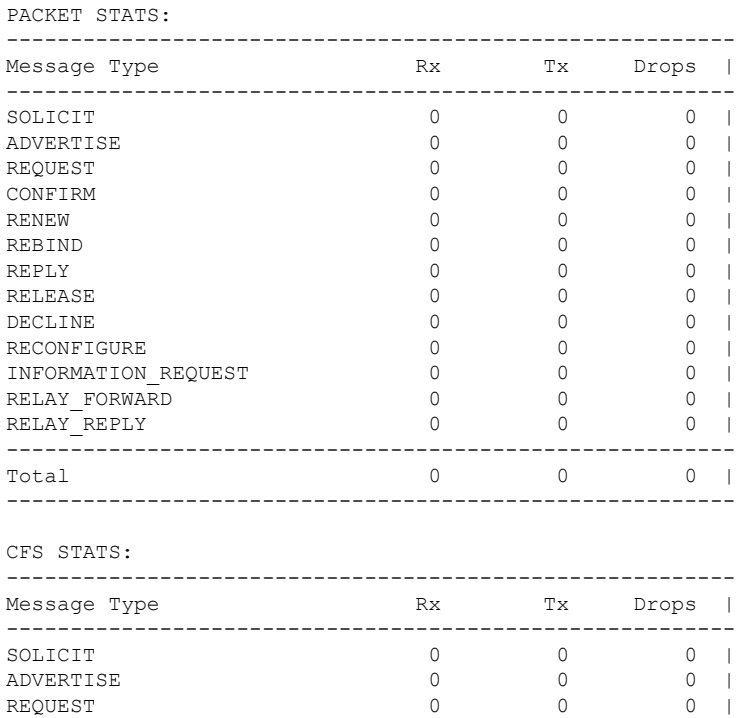

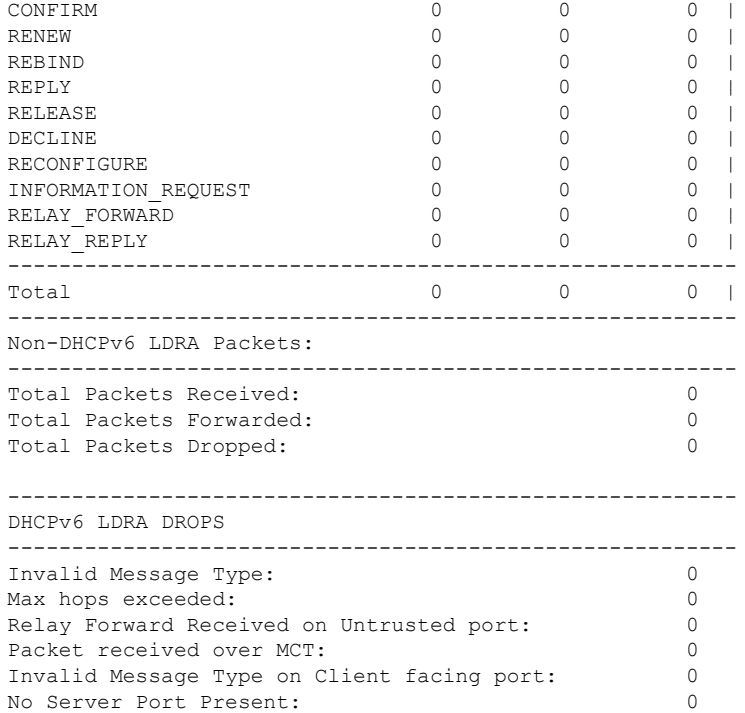

#### The following example displays the LDRA statistics for the VLAN 101:

SWITCH(config)# **show ipv6 dhcp-ldra statistics vlan 101** VLAN: 101

```
PACKET STATS:
```
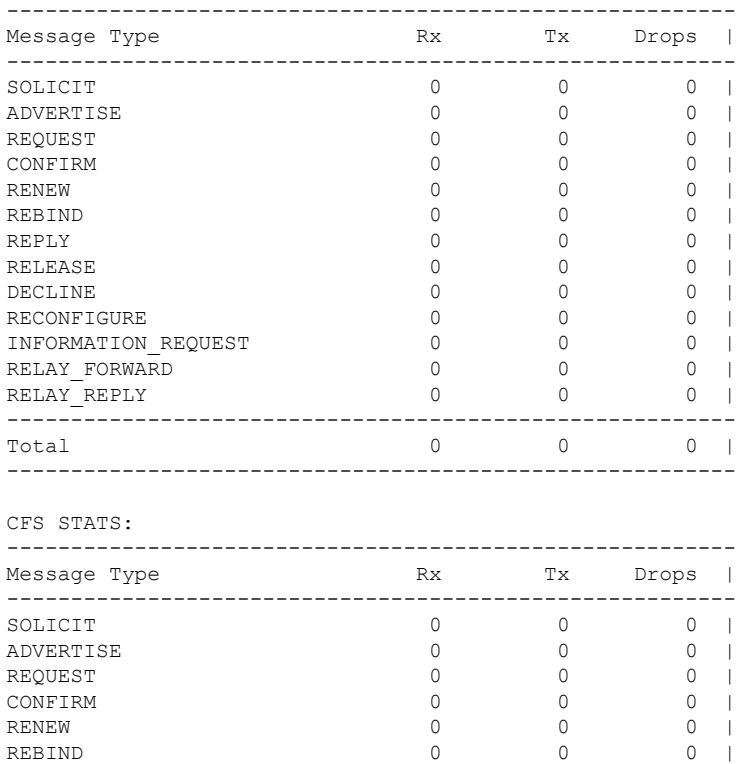

i.

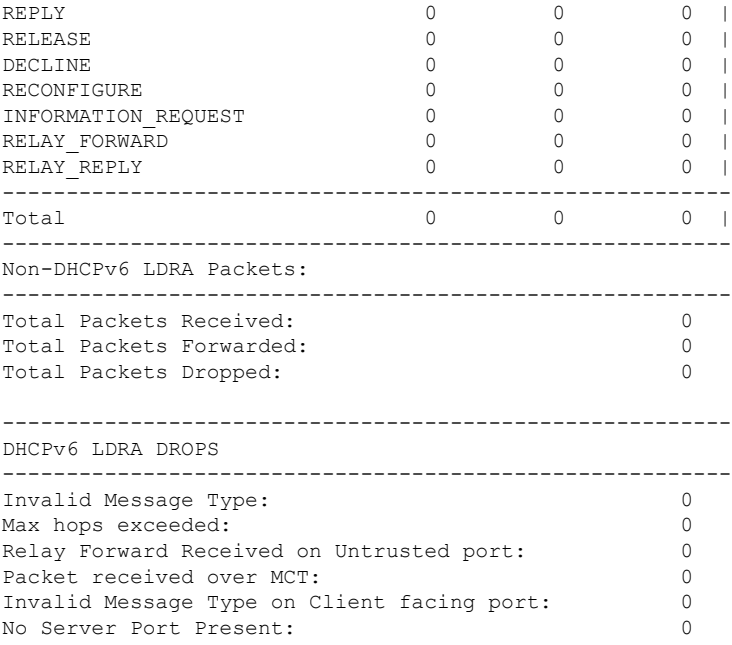

## <span id="page-30-0"></span>**Clearing the DHCP Snooping Binding Database**

You can remove entries from the DHCP snooping binding database, including a single entry, all entries associated with an interface, or all entries in the database.

#### **Before you begin**

Ensure that DHCP snooping is enabled.

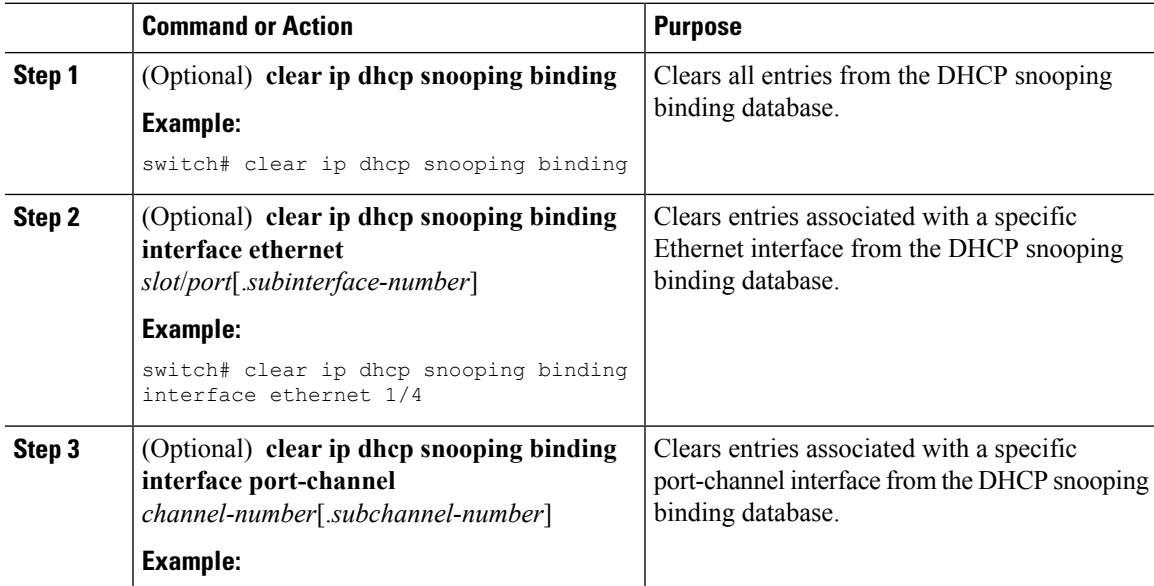

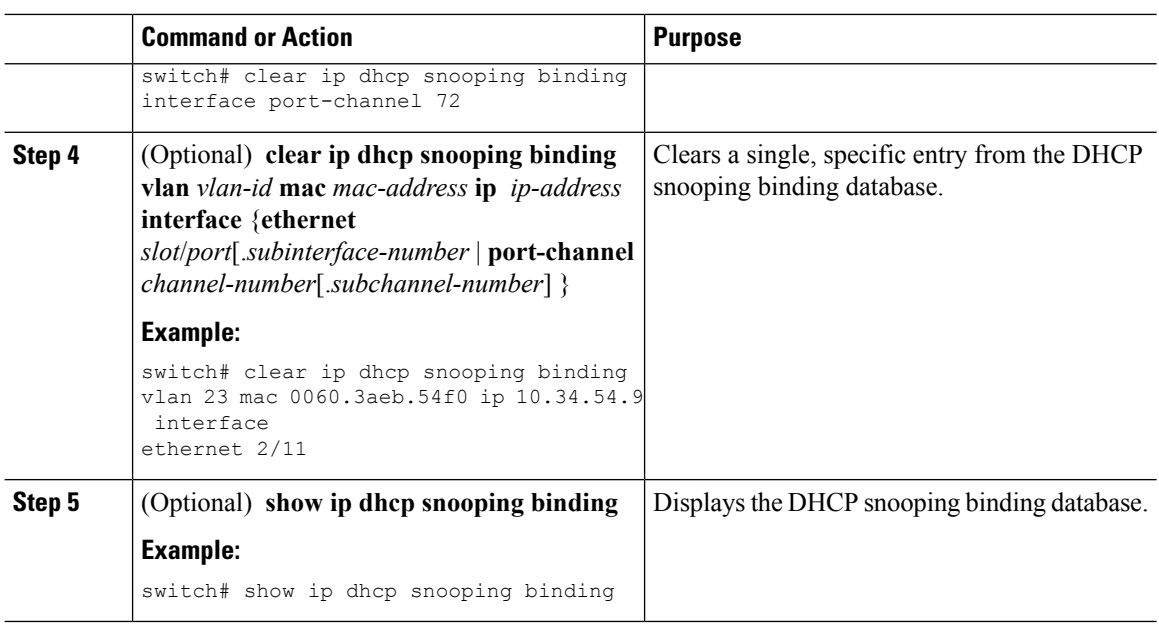

## <span id="page-31-0"></span>**Clearing DHCP Relay Statistics**

Use the **clear ip dhcp relay statistics** command to clear the global DHCP relay statistics.

Use the **clear ip dhcp relay statistics interface** *interface* command to clear the DHCP relay statistics for a particular interface.

Use the **clear ip dhcp relay statistics interface** *interface* **serverip** *ip-address* [**use-vrf** *vrf-name*] command to clear the DHCP relay statistics at the server level for a particular interface.

## <span id="page-31-1"></span>**Clearing DHCPv6 Relay Statistics**

Use the **clear ipv6 dhcp relay statistics** command to clear the global DHCPv6 relay statistics.

Use the **clear ipv6 dhcp relay statistics interface** *interface* command to clear the DHCPv6 relay statistics for a particular interface.

Use the **clear ipv6dhcprelay statisticsinterface** *interface* **server-ip***ip-address*[**use-vrf** *vrf-name*] command to clear the DHCPv6 relay statistics at the server level for a particular interface.

## <span id="page-31-2"></span>**Monitoring DHCP**

Use the **show ip dhcp snooping statistics** command to monitor DHCP snooping.

Use the **show ipdhcprelay statistics**[**interface** *interface* [**serverip***ip-address*[**use-vrf** *vrf-name*]]] command to monitor DHCP relay statistics at the global, server, or interface level.

Use the (Optional) **show ip dhcp snooping statistics vlan** [*vlan-id*] **interface** [**ethernet**|*port-channel*][*id*] command to know the exact statistics about snooping statistics per interface under a vlan.

Ш

Use the **show ipv6 dhcp relay statistics** [**interface** *interface* [**server-ip** *ip-address* [**use-vrf** *vrf-name*]]] command to monitor DHCPv6 relay statistics at the global, server, or interface level.

## <span id="page-32-0"></span>**Configuration Examples for DHCP Snooping**

The following example shows how to enable DHCP snooping on two VLANs, with Option 82 support enabled and Ethernet interface 2/5 trusted because the DHCP server is connected to that interface:

```
feature dhcp
ip dhcp snooping
ip dhcp snooping info option
interface Ethernet 2/5
 ip dhcp snooping trust
ip dhcp snooping vlan 1
ip dhcp snooping vlan 50
```
## <span id="page-32-1"></span>**Configuration Examples for LDRA**

#### **Configuring LDRA for an Interface**

The following example shows how to enable LDRA and configure interface Ethernet 1/1 as client-facing and trusted:

```
switch# configure terminal
switch(config)# ipv6 dhcp ldra
switch(config)# interface ethernet 1/1
switch(config-if)# switchport
switch(config-if)# ipv6 dhcp-ldra client-facing-trusted
switch(config-if)# exit
switch(config)# interface ethernet 1/0
switch(config-if)# switchport
switch(config-if)# ipv6 dhcp-ldra attach-policy server-facing
switch(config-if)# exit
```
#### **Configuring LDRA for a VLAN**

The following example shows how to enable LDRA and configure VLAN with VLAN ID 25 as client-facing and trusted:

switch# **configure terminal** switch(config)# **ipv6 dhcp ldra** switch(config)# **ipv6 dhcp-ldra attach-policy vlan 25 client-facing-trusted**

I